# **Table of Contents**

| Safety precautions          | 3  |
|-----------------------------|----|
| Overview of the phone       | 5  |
| Display symbols (selection) | 7  |
| Getting started             |    |
| Insert SIM card/battery     | 8  |
| Charge battery              | 9  |
| Switch on/off, PIN entry    | 10 |
| Copy SIM addresses          | 10 |
| Standby mode                |    |
| General instructions        | 11 |
| User guide                  | 11 |
| Menu controls               | 11 |
| Menu speed dialling         | 12 |
| Codes                       | 12 |
| Preventing accidental       |    |
| activation                  |    |
| SIM services                |    |
| Calling                     |    |
| Dialling with number keys   | 15 |
| End call                    | 15 |
| Set volume                  |    |
| Redial previous numbers     |    |
| If the number is busy       |    |
| Accept call                 |    |
| Reject call                 |    |
| Swapping calls              |    |
| Multiparty                  |    |
| Call menu                   |    |
| Control codes (DTMF)        | 19 |

| Text entry            | 20 |
|-----------------------|----|
| Text entry without T9 | 20 |
| Text entry with T9    | 21 |
| Predefined text       |    |
| Contacts              | 24 |
| Enter new contacts    | 24 |
| Change entry          | 25 |
| Call                  |    |
| Contacts menu         | 25 |
| SIM entries           | 26 |
| Group                 | 27 |
| Records               |    |
| Missed calls          | 28 |
| Calls received        | 28 |
| Calls dialled         | 28 |
| Time/Charge           | 29 |
| Display               | 29 |
| Charge settings       | 29 |
| Camera                | 30 |
| Take photos           | 30 |
| My photos             |    |
| Settings              | 32 |
| Video                 | 33 |
| My videos             | 34 |
| Surf & Fun            | 35 |
| Downloads             | 38 |
| SMS                   | 39 |
| Writing and sending   |    |
| text messages (SMS)   | 39 |
| Read new SMS          |    |
| Lists                 | 41 |
| SMS setup             | 43 |

1

### See also Index at the end of this User Guide

## 2

# **Table of Contents**

| MMS 44               |
|----------------------|
| Writing/sending      |
| MMS messages44       |
| Receive MMS 45       |
| Lists 45             |
| MMS setup 46         |
| E-mail 48            |
| Write new e-mail48   |
| Receive/read e-mail  |
| E-mail setup49       |
| Voice msg./mailbox51 |
| Cell broadcast52     |
| Settings53           |
| Audio settings53     |
| Device54             |
| During calls56       |
| Security56           |
| Network 57           |
| Connectivity58       |
| Divert               |
| Barrings62           |
| Closed user group63  |
| Fast access key 64   |
| Left soft key64      |
| Extras               |
| General 65           |
| Organiser65          |
| Clock                |
| Calculation68        |
| Voice control 69     |

| .72 |
|-----|
| .74 |
| .77 |
| .78 |
| .79 |
| .80 |
| .81 |
| .82 |
| .83 |
| .85 |
| .86 |
|     |

### See also Index at the end of this User Guide

# Safety precautions

#### Information for parents

Please read the operating instructions and safety precautions carefully before use. Explain the content and the hazards associated with using the phone to your children.

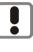

Remember to comply with legal requirements and local restrictions when using the phone. For example in aeroplanes, petrol stations, hospitals or while driving.

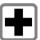

Mobile phones can interfere with the functioning of medical devices such as hearing aids or pacemakers. Keep at least 20 cm/9 inches between phone and pacemaker. When using the mobile phone hold it to the ear which is further away from the pacemaker. For more information consult your doctor.

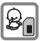

The SIM card and MultiMediaCard may be removed. Caution! Small parts like this could be swallowed by young children.

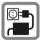

The mains voltage specified on the power supply unit (Volt) must not be exceeded. Otherwise the charging device may be destroyed.

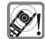

The ringtone (p. 53), info tones and handsfree talking are reproduced through the loudspeaker. Do not hold the phone to your ear when it rings or when you have switched on the handsfree function. Otherwise you risk serious permanent damage to your hearing.

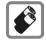

Only use original Siemens batteries (100 % mercury-free) and charging devices. Otherwise you risk serious damage to health and property. The battery could explode, for instance.

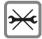

You may only open the phone to replace the battery (100 % mercury-free), SIM card or MultiMediaCard. You must not open the battery under any circumstances. All other changes to this device are strictly prohibited and will invalidate the operating licence.

# Safety precautions

#### Important:

4

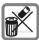

Please dispose of unwanted batteries and phones as permitted by the laws in your country.

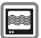

The phone may cause interference in the vicinity of TV sets, radios and PCs.

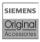

Use only Siemens original accessories. This will avoid potential risks to health or property and ensure compliance with all relevant regulations.

Improper use will invalidate the guarantee!

# Overview of the phone

#### ① Integrated antenna

Do not interfere with the phone above the battery cover unnecessarily. This reduces the signal quality.

#### ② Loudspeaker

- ③ Display
- ④ Joystick

#### In standby mode:

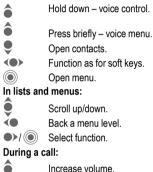

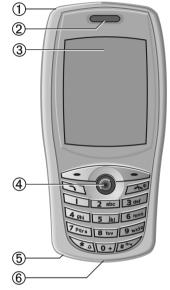

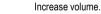

- Reduce volume
- Function as for left soft key.
- •>/@ Select call menu.
- **5** Microphone

#### 6 Plug socket

For charger, headset etc.

#### Note

<

Your phone's display and the camera lens on the back of the phone are delivered with a protective film.

#### Remove this film before getting started.

In rare cases static discharge may cause discoloration at the edges of the display. However this will disappear within 10 minutes.

# Overview of the phone

### ① Soft keys

6

The current functions of these keys are shown in the bottom line of the display as text/symbol.

### ② Call key

Dial phone number/name displayed, take calls. Show last phone numbers dialled in standby mode.

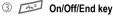

- Switched off: hold down to switch on.
- During a conversation or in an application: press briefly to finish.
- In menus: press briefly to go back a level. Hold down to go back to standby mode.
- In standby mode: hold down to switch off phone.

#### ④ Input keys

Numbers, letters.

### \star 🛛 Hold down

- In standby mode: switch all signal tones on/off (except alarm).
- · During call: switch mute on/off.

## 6 Fr Hold down

In standby mode: switch key lock on/off.

Activating the keypad lock also avoids connecting to the Internet unintentionally by double clicking on the joystick.

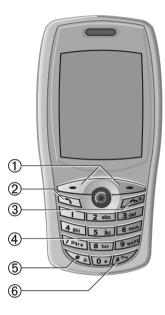

# Display symbols (selection)

7

| Menu syr        | nbols<br>Contacts                     | ÷Q              | Ringtone only if the caller is<br>stored in contacts or as a group<br>member. |
|-----------------|---------------------------------------|-----------------|-------------------------------------------------------------------------------|
|                 |                                       | $\odot$         | Alarm clock activated.                                                        |
|                 | Call register                         | <del>7-</del> 0 | Keypad locked.                                                                |
|                 | SIM services                          |                 | Phone numbers/names:                                                          |
|                 | Or                                    |                 | On the SIM card.                                                              |
| G               | Audio settings                        | ĐĐ              | On the SIM card (PIN2 protected).                                             |
| New             | Messages                              |                 | Contacts (in phone).                                                          |
| $\underline{w}$ |                                       | Ap              | Text input <b>with</b> T9.                                                    |
| 0               | Camera                                | 6PR5            | Registered.                                                                   |
|                 |                                       | 3               | Internet online.                                                              |
|                 | Internet                              | Ģ               | Headset active.                                                               |
|                 | Evalarar                              | 1 <b>1</b>      | Auto answer feature on.                                                       |
|                 | Explorer                              | Soft keys       | 5                                                                             |
|                 | Extras                                | $\ge$           | Message received.                                                             |
| 10              |                                       | 0.0             | Voice message received.                                                       |
| 6               | Settings                              |                 | MMS received: logo.                                                           |
| 27              | -                                     | Ċ.∿             | MMS received: ringtone.                                                       |
| Display s       | ymbols                                | Q               | MMS received: caller ID.                                                      |
|                 | Signal strength.                      | 80              | Missed call.                                                                  |
|                 | Battery charging status, e.g., 100 %. | ľ               | Missed appointment.                                                           |
| <b>†8</b>       | All calls are diverted.               | O               | Missed alarm.                                                                 |
| Ø               | Ringtone off.                         |                 | Open contacts.                                                                |
|                 |                                       | $\square$       | Message memory full.                                                          |

# **Getting started**

## Insert SIM card/battery

8

The service provider supplies you with a SIM card on which all the important data for your line is stored. If the SIM card has been delivered in credit-card size, snap the smaller segment out and remove any rough edges.

• Push the catch in the direction of the arrow .

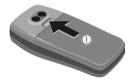

• Remove the cover with the integrated battery ②.

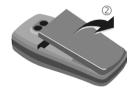

 Insert the SIM card in the opening with the contact area facing downwards and push gently until it engages below the holder (make sure the angled corner is in the correct position) <sup>3</sup>.

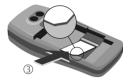

 Insert the lugs into the openings
 ④, then press the battery onto the phone until it clicks into position.

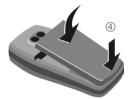

#### Additional information

Please switch off your phone before removing the battery!

Only 3V SIM cards are supported. Please contact your service provider if you have an older card.

SIM card problems .....p. 74

### Functions without SIM

#### Emergency number (SOS)

SOS Press the soft key to make an emergency call on the network without a SIM card and without entering a PIN (not available in all countries). Only to be used in real emergencies!

Menu

Press soft key. The functions are displayed.

Siemens AG 2001, I:\Mobil\ST60\retail\en\\_von\_it\ST60\_Retail\_EN\_031209\ST60\_startup.fm

# **Getting started**

## **Charge battery**

The battery is not fully charged when delivered. Plug charger cable into the bottom of the phone  $\mathbb{O}$ , plug the charger cable into a mains power socket and charge for at least **2.5 hours**.

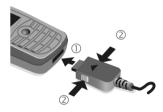

To remove, push the buttons on the side of the connector in the direction of the arrows 2.

#### Charging time

An empty battery is fully charged after about 2.5 hours. Charging is only possible within a temperature range of +5 °C to +40 °C. The mains voltage specified on the power supply unit must not be exceeded.

#### Charge icon not visible

If the battery has been discharged fully the charge icon is not immediately visible when the charger is plugged in. It will appear after up to 2 hours. In this case the battery is fully charged after 3-4 hours.

# Please only use the power supply unit provided!

#### Display while in service

Charge level display during operation (empty – full):

A beep sounds when the battery is nearly empty. The charge level of the battery is only displayed correctly after an uninterrupted charging/discharging cycle. You should therefore not remove the battery unnecessarily and where possible not finish the loading process early.

#### Additional information

The charger heats up when used for long periods. This is normal and not dangerous.

#### Operating time

A full battery will deliver up to 140 hours of standby time or 270 minutes of talktime (p. 78).

# Switch on/off, PIN entry

## Switch on/off

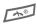

10

Hold **down** On/Off/End key to switch on or off.

# Enter PIN

The SIM card can be protected with a 4 to 8-digit PIN.

l.

Enter the PIN using the number keys. The characters \*\*\*\* appear to ensure nobody can read your PIN on the display. Correct errors with Clear.

OK Confirm entry with right soft key. Logging on to the network will take a few seconds.

#### Additional information

| Change PIN              | . p. 13 |
|-------------------------|---------|
| Other network (roaming) | . p. 57 |
| Clear SIM card barring  | . p. 13 |

## Signal strength

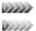

Strong receive signal.

A weak signal reduces the call quality and may lead to loss of the connection. Change your location.

# Copy SIM addresses

You can copy entries from the SIM card into the phone (contacts). Please **do not interrupt this procedure**. During this time **do not accept incoming calls**. Follow instructions in the display.

You can also copy data from the SIM card at a later time: **Copy** all function (options menu for SIM entries, p. 26).

# Standby mode

When the name of the service provider appears on the display, the phone is in **standby mode** and **ready for use**.

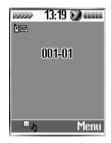

The right soft key may have different functions pre-assigned (p. 64).

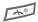

Hold **down** the On/Off/End key to return to standby mode from any situation.

# User guide

The following symbols are used to explain operation:

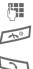

Enter numbers or letters.

On/Off/End key

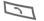

Call key Soft kevs

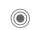

Select

2

Press the joystick, e.g., to call up the menu.

 Press the joystick in the direction indicated.

Displays a soft-key function.

Function depends on the service provider, special registration may be necessary.

## Menu controls

The steps needed to reach a function are shown in a **condensed form** in this user guide, e.g. to call up messages and from there call up SMS:

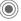

► Messages ► SMS

#### This corresponds to:

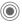

From standby mode click on the joystick to open the menu.

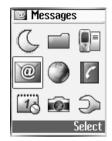

<●

Use the joystick to select the menu item "Messages" and confirm by clicking on the joystick.

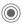

A further click on the joystick selects "New SMS".

## Menu speed dialling

All menu functions are numbered internally. A function may be selected directly by entering these numbers in sequence.

E.g., write new SMS (from standby mode):

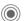

12

Press for menu view.

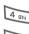

for Messages

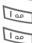

for SMS

for New SMS

## Codes

The phone and SIM card are protected against misuse by several security codes.

| Keep these confidential numbers in<br>a safe place where you can access<br>them again if required. |                                                                                                    |
|----------------------------------------------------------------------------------------------------|----------------------------------------------------------------------------------------------------|
| PIN                                                                                                | Protects your SIM card<br>(personal identification<br>number).                                       |
| PIN2                                                                                               | For setting the charge detail<br>display and to access additional<br>functions on special SIM cards. |
| PUK<br>PUK2                                                                                        | Key code for unlocking SIM<br>cards after the wrong PIN has<br>been entered repeatedly.              |
| Phone<br>code                                                                                      | Protects your phone. Must be<br>entered at the first security set-<br>ting.                          |
|                                                                                                    |                                                                                                    |

Settings > Security > Codes
 Select function.

## PIN control

The PIN is usually requested each time the phone is switched on. You can deactivate this feature but you risk unauthorised use of the phone. Some service providers do not permit deactivating the control.

| Edit | Press |
|------|-------|
|------|-------|

- r. Enter PIN.
- OK Confirm input.
- Edit Press.
- OK Confirm

## **Change PIN**

You can change the PIN to any 4 to 8-digit number you find easier to remember

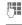

Enter current PIN.

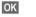

Press.

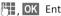

CK Enter new PIN.

💾 , OK Repeat new PIN.

## Change PIN2

(Display only if PIN2 is available). Proceed as with Change PIN.

## Chq. phonecode

8

The phone is supplied without a phone code. You must therefore determine this code the first time you call up a function that requires a phonecode (e.g. This SIM only, p. 57).

Following the third incorrect attempt, access to the phone code and the functions that use it is denied. If this happens please contact Siemens Service (p. 72).

# Clear SIM card barring

If the PIN is entered incorrectly three times, the SIM card is barred. Enter the PUK (MASTER PIN), provided by your service provider with the SIM card, according to instructions. If the PUK (MASTER PIN) has been lost. please contact your service provider.

| Additional information         |   |
|--------------------------------|---|
| Keylockp. 55                   | ; |
| Further security settingsp. 56 | j |

## Preventing accidental activation

Even if PIN entry is deactivated, confirmation is required to switch on the phone.

This prevents the phone from being switched on accidentally, e. g., when carried in a pocket or whilst you are on an aircraft.

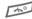

#### Hold down.

OK

Press. The phone switches on.

SIM services

**8**!

(optional)

14

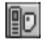

Your service provider may offer special applications such as mobile banking, share prices, etc. via the SIM card. To do this you need an appropriate SIM card. Where there are several applications, these are displayed in a SIM services menu.

With the SIM services menu, your phone is ready to support future additions in your service provider's user package. For further information, please contact your service provider.

If your SIM card does not offer this function, this menu item will be replaced by the menu item "Audio Settings" which will give you direct access to all the audio settings for your phone (p. 53).

# Calling

## Dialling with number keys

The phone must be switched on (standby mode).

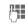

Enter the number (always with prefix, if necessary with the international dialling code).

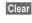

A **short** press clears the last digit, a **long** press clears the entire number.

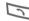

Press call key. The displayed phone number is dialled.

#### Additional information

| Save Save phone number in contacts/<br>to SIM cardp. 24/p. 26 |
|---------------------------------------------------------------|
| Menu Call menup. 19                                           |
| Microphone offp. 19                                           |
| Auto key lock p. 55                                           |
| Control codes (DTMF) p. 19                                    |
| Voice diallingp. 69                                           |

#### International dialling codes

In standby mode:

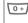

Press **down** until a "+" is displayed.

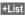

Press and select country.

#### Phone number memo

You can use the keypad to enter a phone number during a conversation. The person to whom you are speaking can hear these entries. When the connection has ended you can save or dial the phone number.

## End call

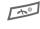

Press the End key **briefly**. The call is ended. Press this key even if the person on the other end of the line has hung up first.

## Set volume

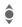

Use the joystick (top/bottom) to adjust the volume (only possible during conversation).

## **Redial previous numbers**

To redial the phone number **last** called:

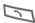

Press Call key twice.

To redial other numbers that were dialled previously:

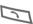

Press the Call key once.

Pick out the required phone number from the list, then press...

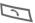

# Calling

## If the number is busy

If the called number is busy or cannot be reached because of network problems several options are available (depending on the service provider). An incoming call or any other use of the phone interrupts these functions.

#### Either

16

### Auto redial

Auto

Press. The phone number is automatically dialled ten times at increasing time intervals. End with:

#### Or

### Reminder

Prompt

Press. A beep reminds you to redial the displayed phone number after 15 minutes.

## Accept call

The phone must be switched on (standby mode). An incoming call will interrupt any other use of the phone.

Answer Press.

Or

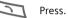

If the phone number has been transmitted by the network, it is displayed. If the name is in contacts the relevant name appears instead.

#### Warning!

Please make sure you have accepted the call before holding the phone to your ear. This will avoid damage to your hearing from loud ringtones!

#### Additional information

| Missed calls              | .p. 28 |
|---------------------------|--------|
| Accept call using any key | .p. 56 |
| Switch off ringtone       | .p. 53 |

# Reject call

- Reject
- Press. The call will be diverted if this has been set previously (p. 60).

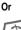

#### Press **briefly**.

08

# Calling

## Swapping calls

### Establish a second connection

You can call another number during a call.

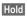

The current call is put on hold.

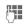

Now dial the new phone number.

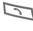

Press. The number is dialled.

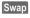

Swap back and forth between the calls.

### End current call

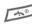

End the current call.

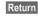

You are now connected to the caller.

### Incoming calls during a call

You may need to register for this service with your service provider and set your phone accordingly.

During a call, you may be advised that there is another call waiting. You will hear a special tone during the call. You have the following options:

Accept the waiting call in addition to the first.

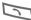

Accept the waiting call, putting the current call on hold to do so. Always proceed as above to swap between the two calls.

Reject the waiting call

Reject Reject the waiting call.

Accept the waiting call and end the current call

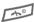

End the current call.

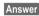

Accept the new call.

# Calling

# Multiparty

-8!

Call up to 5 parties one by one and link them together in a multiparty call. Some of the functions described may not be supported by your service provider or may have to be enabled specially. Once you have established a connection:

Hold

18

- The current call is put on hold.
- Now dial a new number. When the new connection is established ...

#### Menu

... open menu and select Multiparty. The held calls are joined for the multiparty conversation.

### Multiparty menu

| Menu     | Open menu                                                                               |
|----------|-----------------------------------------------------------------------------------------|
| Join all | All held calls are joined for the multiparty conversa-<br>tion.                         |
| Hold all | All active calls are held.                                                              |
| Transfer | The original call is joined to<br>the second one. For you,<br>both calls are now ended. |
| End all  | All active calls are ended.                                                             |

### End

<u>م</u>

**All** calls in the conference finish simultaneously when the End key is pressed.

# Calling

## Call menu

The following functions are only available during a call:

Menu Open menu.

Voice memo

Starts the voice recording.

Mute Switch microphone on/off. If switched off, the person on the other end of the line cannot hear you (muting).

Loudspeaker

Activate/deactivate.

- Volume Adjust volume during a call.
- Multiparty See Conference menu above.
- Contacts Opens contacts to select a phone number.
- Messages An SMS can be sent (p. 39).

# Control codes (DTMF)

#### Send control code

You can, for example, enter control codes (numbers) for remote access to an automatic answering machine while another connection exists. These entries are transmitted directly as DTMF codes (control codes).

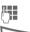

Enter DTMF control code.

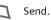

#### Store in contacts

Store phone numbers **and** control codes (DTMF codes) in the same way as a normal entry.

|   | ) |   |   |
|---|---|---|---|
| Г | 0 | + | 1 |

Enter phone number.

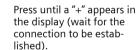

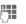

Enter DTMF codes (numbers).

If necessary, wait again for 3 seconds at a time for the receiver to process the entries safely.

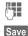

Enter a name.

Press.

## Text entry without T9

Press number key repeatedly until the required letter appears. After a brief interval the cursor will advance. Example:

- Press briefly once for a, twice for b etc. The first letter of a name is automatically written in upper case. Hold down once to write the number assigned to the key.
- Ä, ä, 1–9 Umlauts and numbers are displayed after the relevant letters.
- Clear Press briefly to delete the letter before the cursor, hold down to erase the whole word.

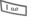

20

Press briefly once for a space.

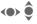

Use the joystick to guide the cursor (forwards/back and up/down).

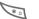

#### Press briefly: Swap between Abc, abc, ABC, 123. Status shown in top line of display.

### Correct a word

- Move character by character to the left/right.
- Clear Deletes the character to the left of the cursor.
  - Characters are inserted at the cursor position.

### Special characters

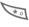

Hold **down** (T9 switched off). The symbols chart is displayed:

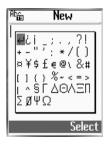

- <br/>()
- Navigate to the required symbol.
- Select

Press or confirm choice by clicking on the joystick.

## Text entry with T9

"T9" deduces the correct word from the individual key entries by making comparisons with an extensive dictionary.

## T9 menu

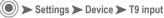

#### Select input language

Select the language in which you want to compose your message.

T9 input language Select.

Select

Confirm, the new language is set.

#### Set T9 as standard

The T9 system is set as standard for text entry.

T9 preferred

Select.

### Briefly activate, deactivate T9

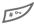

Press **briefly** to activate/ deactivate T9.

## Write a word using T9

Since the display changes as you proceed, it is best if you finish a word without looking at the display.

Simply press the keys beneath which the relevant letter is located **once only**. For "hotel", for example:

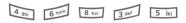

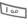

again. A blank ends a word.

Do not use special characters such as Ä. Use the standard characters instead, e.g. A; T9 will do the rest for you.

\* 0

Press **briefly:** swap between T9Abc, T9abc, T9ABC, 123. in the top line of the display.

or

# ---

Hold down: Select Entry mode T9Abc, T9abc, T9ABC, Abc, abc, ABC, 123 in the window.

### **Special characters**

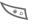

22

Hold **down**. The symbols chart is displayed (p. 20).

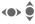

Navigate to the required symbol.

Select

Press or confirm choice by clicking on the joystick.

#### Additional information

Set a full stop. A word is concluded if it is followed by a space. Within a word, a full stop represents an apostrophe or hyphen:

e.g. provider.s = provider's.

Go to the right: ends a word.

#### Correct a word

- Move character by character to the left/right.
- Clear Deletes the character to the left of the cursor.

### T9 word suggestions

If several options are found in the dictionary for a key sequence (a word), the most probable is displayed first. If the word you want has not been recognised, the next suggestion from T9 may be correct.

The word must be highlighted. Then press

again. The displayed word is replaced with a different word. If this word is also incorrect, press

again. Repeat until the correct word is displayed. If the word is not in the dictionary, write it without T9 or add it to the dictionary. To activate:

#### Spell Select.

The last suggestion is deleted and the word may now be entered without T9 support. Press Save to add it automatically to the dictionary.

#### Additional information

Within a "T9 word", individual letters may not be edited without first removing the T9 status. In most cases it is better to rewrite the complete word.

T9® Text Input is licensed under one or more of the following: U.S. Pat. Nos. 5,818,437, 5,953,541, 5,187,480, 5,945,928, and 6,011,554; Canadian Pat. No. 1,331,057; United Kingdom Pat. No. 2238414B: Hong Kong Standard Pat. No. HK0940329: Republic of Singapore Pat. No. 51383; Euro.Pat. No. 0 842 463 (96927260.8) DE/DK, FI, FR, IT, NL, PT, ES, SE, GB; and additional patents are pending worldwide.

## Predefined text

Text modules can be stored in the phone for adding to your SMS messades.

## Write text modules

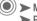

🔘 🗲 Messages 🗲 SMS Predefined text

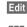

Select <Empty> and save with OK.

**P** Write text module.

### Use text modules

| 100 |     |  |
|-----|-----|--|
| -38 | .=  |  |
| 11  | -   |  |
| μ.  | - 6 |  |
|     |     |  |

Write message.

Options Open the text menu.

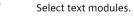

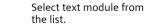

- Confirm. The text module Select is displayed.
- Select Confirm. The text module is inserted in the message to the right of the cursor.

# 24

# Contacts

You can store up to 255 contacts in the phone memory with several telephone and fax numbers and other address details. These entries are managed separately from the entries on the SIM card. However, you can exchange data between contacts and the SIM card (p. 26).

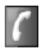

#### Open contacts:

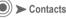

You will see the entries on the SIM card, the groups, and the list of contacts in the phone memory:

SIM entries

Select or edit phone numbers stored on the SIM card (p. 26).

Group

Entries can be organised by groups (p. 27).

The list of contacts in the phone memory follows next. If you have not created any entries yet, then just SIM entries and Group are displayed.

## Enter new contacts

| ◉≻  | Contacts                                        |
|-----|-------------------------------------------------|
| New | Press.                                          |
| ()  | Enter first and/or last<br>name.                |
| ()  | Always enter phone<br>number with dialling code |
|     |                                                 |

Save Store the entry.

Make further entries field by field.

| Tel./Office:  | Post code:      |
|---------------|-----------------|
| Tel./Mobile:  | City:           |
| FAX:          | Country:        |
| Caller group: | URL:            |
| Company:      | Caller pictures |
| Email:        | Ringtone        |
| Street:       |                 |

Select options from the following fields:

#### Caller group:

Select a group (see also p. 27).

#### Caller pictures

Assign a picture to a contact. It is displayed if you are called by the corresponding phone number.

#### Ringtone

Assign a specific ringtone to a contact. It is played if you are called by the corresponding phone number.

Save

Save changed settings.

# Contacts

# Change entry

Open contacts (in standby mode):

Select required entry.

► Contacts

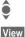

ô

Edit

Press.

Select input field.

Open entry.

r. Make changes.

Save.

# Call

Save

Open contacts (in standby mode):

► Contacts

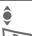

Select name

The number is dialled.

If several phone numbers are stored for one contact:

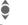

Select phone number.

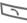

The number is dialled.

## Contacts menu

Different functions are available, depending on the context:

Options Open menu.

View, Edit, New entry, Delete, Delete all, Voice dialling (p. 69), Copy entry, Send SMS. Capacity

Special functions:

Copy entry

Copy current entry from contacts to the SIM card.

Send SMS

Use the current entry as the recipient for an SMS. The text entry is opened (p. 39).

Capacity Overview of already used/ available SIM entries (
), PIN-protected SIM entries (🔝) and entries in the phone memory (
).

# Contacts

## **SIM entries**

26

The entries on the SIM card are managed separately from the contacts stored in the phone. However, you can exchange data between the SIM card and the contacts.

Own number

Enter own phone numbers for information.

Create new entry:

Phone No.

Always enter phone number with dialling code.

- Name Enter first and/or last names.
- Record No.

Each entry is automatically assigned a record number.

Location: SIM

Entries are stored on the SIM card and so can also be used on other GSM phones.

Protected SIM

On special SIM cards, phone numbers can be stored in a protected location. PIN2 is required for editing.

Activate with the function **Protected SIM only** (p. 56).

## SIM card options

Edit SIM card entry:

Options Open menu.

View, Edit, New entry, Delete, Delete all, Voice dialling (p. 69), Copy entry, Copy all, Send SMS, Capacity

Copy entry

Copy current entry from the SIM card to contacts.

Copy all Copy all entries from the SIM card to contacts.

## Call using record no.

Entries on the SIM card may be dialled in standby mode by entering the record number.

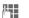

Enter record number.

Press.

Press.

# Contacts

## Group

Five groups are specified in your phone to enable you to arrange your contacts clearly.

### Display groups

🔘 🕨 Contacts 🕨 Group

Select group. The number of members in the group is shown in brackets after the group name.

View

â

Display members of the group.

### Add group member

Select group and, after clicking with the joystick, select members list.

New entry

Create new entry. Proceed as for **Contacts**.

#### Or

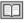

Select from contacts.

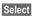

The entry is added to the group.

### Group options

Options Open menu.

Edit name, View members, Remove entries, Group image, Group melody, SMS to group

Special functions:

Group image

Assign to a group a symbol that appears on the display when one of its members calls you.

Group melody

Assign to a group a ringtone that always rings when one of its members calls.

SMS to group

Highlight members of the group to whom an SMS is to be sent.

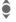

Select entry.

Select

Highlight entry and select.

OK

Confirm, then write message and send SMS (p. 39).

## 28

# Records

Your phone stores the phone numbers of calls for convenient redialling.

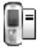

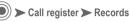

Select record.

Select Press.

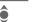

Select phone number.

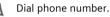

Or View

Display information on the phone number.

# Missed calls

The phone numbers of calls that you have received but not answered are stored for call back purposes.

80

Icon for missed call (in standby mode). When you press the right soft key, the phone number is displayed.

Requirement: The network supports the "Caller Identity" feature.

## Calls received

Accepted calls are listed.

## Calls dialled

Access to the last numbers dialled.

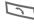

Fast access in standby mode

## Records menu

Options Open menu.

The records menu can be called up if an entry is highlighted.

Options Open menu.

View, Correct number., Copy to, Delete, Delete all

Special functions:

Correct number.

Load number into display and edit it there if necessary before dialling.

Copy to Store entry on SIM or in contacts.

#### Additional information

When copying to the SIM card a new entry can be created with the phone number or an existing entry can be corrected.

# **Time/Charge**

**c**8!

**c**8!

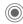

Ô

Call register > Time/Charge

You can display charge details and the duration of different types of calls while you speak, as well as setting a unit limit for outgoing calls.

## Display

Select type of call:

Last call

All calls

Remain, units Incoming calls

Outgoing calls

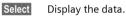

Once displayed you can:

Reset Reset display.

OK

End display.

## Charge settings

Call register > Charge settings

## Currency

**c**8!

(PIN2 required)

Enter the currency in which the charge details are to be shown.

## Cost/unit

(PIN2 required)

Enter the charges per unit/period.

## Credit limit

(PIN2 required)

Special SIM cards allow you or the service provider to define a credit or a period after which the phone is barred for outgoing calls.

| E | 7  | R |
|---|----|---|
| Ľ | 14 | ц |
|   |    |   |

Press, enter PIN 2.

Credit limit

Switch on.

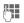

Enter number of units.

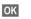

Confirm.

Then confirm the credit or reset the counter. The status display for prepaid cards may vary, depending on the service provider.

## Auto display

Call duration and call charges are automatically displayed for each call.

## 30

# Camera

Use the integrated digital camera to take photos and film videos you can send via the Multimedia Messaging Service or as an attachment to an e-mail.

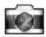

Photos are stored in JPEG format in the phone and can be displayed using most picture viewing programs. Videos are stored in the phone in 3GP format.

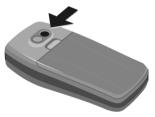

## Take photos

First the camera must be activated.

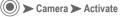

The actual picture composition is shown in the display.

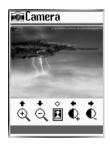

The following functions are available:

- **)**
- Zoom in/out.

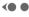

Yes

Adjust exposure.

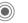

Press. The photo is stored temporarily.

Press to save the photo in the photo album. Each photo is saved under a sequence number and dated. The saved picture can be renamed later.

Once the photo has been saved you are immediately offered the following options:

View finder

Activate the display for a new picture.

Send via MMS,

Send via E-mail

Send the photo as an MMS or as an e-mail attachment.

Set to wallpaper

Use the photo as a background image.

Go to my photos

Open the photo album.

#### Additional information

When you take a photo the settings are not stored permanently.

0 +

Status display with information on zoom, brightness, quality, colours, nightshot, and resolution. Press the 📂 key to display the settings and change them by pressing the relevant digits.

## My photos

🔘 🗲 Camera 🗲 My photos

All saved photos are available in the photo album.

### Display photo.

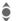

Select required photo. The current photo is shown as a small picture at the bottom of the display.

Options Open menu.

View Select.

You have the following options in display mode:

Options Open menu.

Zoom in/Zoom out, Previous, Next, Delete, Info, Set to wallpaper

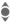

Scroll between the photos in the photo album.

### My photos options

Depending on the actual situation, different functions will be displayed.

### Options Open menu.

View, Send via MMS, Send via E-mail, Set to wallpaper, Create new album, Cut, Copy, Delete, Delete all, Rename, Info, Copy to

Special functions:

Create new album

32

Create a new album, give it a name and protect its access with a password.

Copy, Cut, Paste Cut/copy pictures from an album and paste into another album.

Copy to Use picture as a background image (wallpaper) or for identifying a caller (p. 24).

# Settings

### Resolution

You can set the picture resolution (in dpi) and the maximum zoom for external use (e.g., on a PC) regardless of what is shown in the display (always 118x126):

- 160X120 (max. zoom: x3)
- 320X240 (max. zoom: x2)
- 640X480 (no zoom possible)

Please note that higher resolution requires more memory.

## Quality

Set the quality (High, Medium, Low) when taking a photograph. A higher rate means you can take fewer pictures but of better quality.

### Brightness

Set display brightness.

## **Special effects**

You can take photos with a colour tint:

Normal, Mono, Sepia, Bluish

Change the setting and confirm with Select.

## Nightshot

Increase the exposure time in poor light conditions. Please note that if the camera or object you are photographing move, the picture will be blurred.

# Video

First the video camera must be activated.

Camera > Video

The actual picture composition is shown in the display.

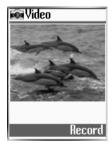

- **Record** starts recording a video sequence.
- Stop ends the recording.
- Pause pauses the recording.

Once you have finished recording, use Yes in the My videos directory to save the video sequence. No discards the sequence.

Play the video sequence you have just recorded.

Once the video has been saved you are immediately offered the following options:

Standby Activate the display for a new picture.

Send via MMS,

Send via E-mail

Send the photo as an MMS or as an e-mail attachment.

- Go to my videos Open the directory in which your video is saved.
- Full View Play back video in full screen mode.
  - starts the playback.
  - ends the playback.
  - II pauses the playback.

## My videos

Camera > My videos

All saved videos are available in the video album.

### View video

Scroll between the videos in the directory. Select required video. The current video is shown as a small picture at the bottom of the display.

Options Open menu.

View Select.

You have the following options in display mode:

Options Open menu.

- Play Play back the selected video.
- Full View Play back the video in full screen mode; use the left soft key to start playback.

### My videos options

Depending on the actual situation, different functions will be displayed.

Options Open menu.

View, Send via MMS, Send via E-mail, Create new album, Cut, Copy, Delete, Delete all, Rename, Info

Special functions:

Create new album

Create a new album, give it a name and protect its access with a password.

Copy, Cut, Paste

Cut/copy videos from an album and paste into another album.

34

# Surf & Fun

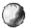

Get the latest information from the Internet which is specifically adapted to the display options of your phone.

Clicking on the Internet symbol in the main menu takes you directly to the pre-set homepage.

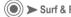

▶ Surf & Fun ➤ Homepage

The browser is activated as soon as you call up the function. The functions of the soft keys vary, depending on the internet page, for example "link" or "menu". The contents of the option menus are also variable.

## Browser menu

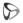

Click upwards to highlight the browser menu and confirm with 🦯 .

| Homepage   | The first WAP Internet<br>page displayed after the<br>connection has been<br>established (possibly deter-<br>mined/preset by the pro-<br>vider). |
|------------|----------------------------------------------------------------------------------------------------|
| Favourites | Display up to 15 URLs stored in the phone for fast access.                                                                                       |
| Reload     | Update the displayed page.                                                                                                    |

| Go to       | Enter URL to access WAP page directly, e.g.                                                                                                    |
|-------------|----------------------------------------------------------------------------------------------------|
|             | wap.my-siemens.com                                                                                                    |
|             | Select from list of most recently visited WAP addresses.                                                                                                    |
| Display URL | Shows the URL for the current page.                                                                                                    |
| End         | Close the browser and clear down the connection.                                                                                                    |
| Advanced    | Inbox<br>WAP push messages are<br>stored here (depending on<br>provider).<br>Restart browser<br>Restart session and clear<br>cache.<br>Via<br>Information about the WAP<br>browser used plus security |
|             | information.                                                                                                    |
|             |                                                                                                    |

### End

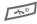

Hold down to clear down the connection and to close the browser.

# Surf & Fun

# Settings

36

Surf & Fun > Select function.

### Homepage

Select the homepage set. See also below: Set WAP profiles.

### Favourites

A list of 15 URLs stored in the phone for fast access.

- Start Start selection and visit URL.
- Options Open menu.
- Edit Change entry or create a new entry.
- Delete Delete entry.

Delete all Delete all positions.

## WAP proflies

Preparation of the phone for WAP Internet access depends on the current service provider:

- The settings have already been made. You can start immediately.
- Access profiles for a number of providers have already been set. Then select and activate profile.
- The access profile must be set manually.

If necessary, check with your service provider for details.

#### Activate WAP profile

You can change the current profile each time you access the Internet.

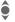

Select profile.

#### Activate

Activate. The current profile is selected.

#### Set WAP profile

Up to 5 WAP profiles can be set (if not barred by provider). The entries may vary depending on the service provider:

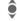

Select profile.

Edit

Open to make settings.

Profile name

Enter/change name.

IP address

Enter IP address.

IP port Enter port number.

Homepage

Enter homepage, if not set by the service provider.

Linger time

Time in seconds after which a connection should be ended if no input or data exchange takes place.

#### Select mode

Connect using GPRS or CSD.

CSD settings

Select or set access profile via CSD

# Surf & Fun

**GPRS** settings

Select or set connection profile via GPRS

### WAP Push Setting

Switch on/Switch off

You can activate or deactivate the receipt of messages from your provider.

Service centre only

You will receive only WAP push messages from a previously defined service centre.

#### Additional information

WAP can be used to download applications (e.g., ringtones, games, pictures, animation) from the Internet, Downloading or running applications will not affect or change the software already installed on your Java™-enabled mobile phone. Siemens excludes all warranty and liability claims in respect of or in connection with any applications subsequently installed by the customer and not included in the original delivery package. This also applies to functions enabled subsequently at the customer's instigation. The purchaser bears sole risk for the loss of, damage to, and any defects arising in, this device or the applications and for any direct damage or consequential damage of whatever nature resulting from the use of these applications.

For technical reasons, such applications and subsequent enabling of certain functions are lost in the event of the device being replaced/re-supplied and may be lost if it is repaired. In these cases the purchaser will need to download the application again or re-enable it as well. Note that your device has Digital Rights Management (DRM) so that individual applications downloaded via WAP are protected against unauthorised copying. These applications are only intended for your device and cannot be transmitted from this device for backup purposes. Siemens does not warranty or guarantee or accept any liability for the customer's ability to download, enable, or back up applications again or to do so free of charge.

# Downloads

In the download zone you will find the folders for the different items that can be downloaded such as pictures, sounds and games.

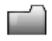

🕖 🕨 Downloads

Various different items are already located in each folder. Select the folder you require:

Ringtones

Sounds

Pictures

Games

Wallpaper

Select The folder is opened and the contents shown as a list.

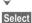

Select the item you require.

The picture is shown or the sound played or else the game is started.

#### Download more

At the beginning of each file you will find the direct number for downloading additional items.

Download more

Select.

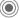

Press.

## **Download options**

Options Open menu.

Different functions are available, depending on the folder selected.

View, Send via MMS, Send via Email, Set to wallpaper, Create new album, Cut, Copy, Delete, Delete all, Rename, Info, Copy to, Change password, Detail

Special functions:

Create new album

Create a new album (folder) for downloaded items. You can protect a new album with a password.

Change password

Change the password for an album.

## 38

# SMS

You can transmit and receive very long text messages (up to 1520 characters) on your phone. They are automatically composed of up to 10 "normal" SMS messages (note higher charges).

Additionally you can insert pictures and sounds in an SMS.

Depending on the service provider, e-mails and faxes can also be sent and e-mails received via SMS (change setting if necessary, p. 43).

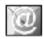

# Writing and sending text messages (SMS)

Messages > SMS
 New SMS

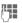

Text input using "T9" (p. 21) allows you to create longer messages very quickly using just a few key strokes.

Clear deletes letter by letter. Options Open menu.

Send message Select.

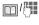

- Enter phone number or select from contacts.
- OK Confirm. Send the SMS to the service centre for transmission. The sent SMS can be saved in the Outbox list.

#### Display in the uppermost line:

T9 active.

|   | Ap   |     |
|---|------|-----|
| а | bc/A | bc/ |
| Α | BC/1 | 23  |

Lowercase/uppercase letters and digits.

#### Additional information

| SMS profilesp. 43                 |
|-----------------------------------|
| If Message type, Validity period, |
| Service centre are requestedp. 43 |
| Enter special charactersp. 20     |

# SMS

#### Text menu

Options Open menu.

Send message, Store message, Message size, Text format, Add pic.&sound, Delete all, Predefined text, Add number

Special functions:

#### Text format

Comprises the following functions for formatting text:

- Font color
- Background color

Font size

- Bold text
- Underline
- Italic
- StrikeThrough
- Alignment
- Line feed
- Add pic.&sound See below.
- Predefined text

Use text blocks (p. 23).

#### Add number

Add a phone number from contacts.

### Add pic.&sound

Insert pictures and sounds into message.

| Ċ.        | Write message.                                               |
|-----------|--------------------------------------------------------------|
| Options   | Open the text menu at the end of a word.                     |
| Add pic.& | sound                                                        |
|           | Select a section from the following menu:                    |
|           | Pre. animation                                               |
|           | Pre. sound                                                   |
|           | Own animation                                                |
|           | Own pic                                                      |
|           | Own sound                                                    |
| Select    | Press. The first entry of the selected section is displayed. |
| <b>ê</b>  | Select entry.                                                |
| Select    | The selection is added to the SMS.                           |

#### Additional information

You can attach pictures and sounds totalling up to 48 KB per message.

# SMS

#### Additional information

Pictures and sounds can only be played back if the destination phone supports the EMS standard.

In input mode, a wildcard (musical note) is shown when a melody is selected.

#### SMS to group

You can send an SMS message as a "circular" to a recipient group. See contacts p. 27.

#### SMS status report

If the message cannot be transmitted to the service centre you are offered the chance to repeat the transmission. If this also fails, contact your service provider.

The Delivered message only indicates transmission to the service centre. This will then attempt to relay the message within a certain period.

See also Validity period, p. 43.

#### SMS push

This function allows you to dial an Internet address (URL) directly from a received SMS. Once marked, the highlighted URL is displayed. Pressing the Call key dials the highlighted Internet address.

## Read new SMS

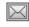

Arrival of a new SMS announced on display.

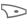

To read the SMS, press the right soft key below the mail symbol.

## Lists

All SMS messages are archived in four different lists, according to their status.

| $\sim$ | <u> </u>    |
|--------|-------------|
|        | <u>۱</u> ۱, |
|        | n           |
|        | ' / '       |
| $\sim$ | ۰.          |

Messages > SMS
 Select list.

#### Inbox

The list of received SMS messages is displayed.

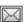

New, unread messages.

| P | < I | v |
|---|-----|---|
|   | 24  | ÷ |
|   |     |   |

Read messages.

#### Draft

The list of the SMS messages not yet completely transmitted is displayed. Transmission can be restarted.

## Outbox

The list of sent SMS messages is displayed.

# SMS

### SMS archive

The list of text messages stored in the phone is displayed.

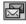

Messages in the archive.

### Lists options

Each list offers different functions as applicable.

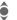

Select required SMS.

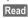

Display SMS.

Options Open menu and select the function you require:

function you require:

Detail, Reply, Forward, Edit, Delete, Delete all, Extract number, Move to archive, Extract media, Extract URL

Special functions:

| Delete     | Deletes selected SMS.                                        |
|------------|--------------------------------------------------------------|
| Reply      | Create New.                                                  |
|            | Edit Edit received SMS.                                      |
|            | Answer is yes/Answer is no<br>Answer with yes or no<br>only. |
| Forward    | Forward SMS.                                                 |
| Edit       | Edit SMS.                                                    |
| Detail     | Shows date/time plus recipient/sender.                       |
| Delete all | Deletes all the text mes-<br>sages in this list.             |
| Move to a  | rchive<br>Move SMS message to<br>archive.                    |

## Additional information

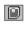

Message memory full. Delete SMS messages you no longer require or move them to the archive.

#### Ringtones, logos ...

You can receive links for downloading ringtones, screen savers, animations and information about applications with an SMS. The link contained in an SMS is highlighted by selecting the Extract function. The WAP connection is established after confirming the Launch function. You can also add the link to your bookmarks by selecting Bookmark.

Please check that the dial-in access (p. 57) is configured.

# SMS

## SMS setup

🔘 🗲 Messages 🗲 SMS SMS setup

Up to 5 SMS profiles can be set. The transmission characteristics of an SMS are defined in these. The presetting depends on the SIM card inserted

### Activate the preselected profile

Select profile.

ê Activate

Press to activate profile.

### Set/change profile

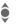

Select profile.

Options Open menu.

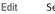

Select.

#### Service centre

Enter or edit the service centre phone numbers (you can obtain this information from your service provider).

Message type

Manual

The message type is requested for each message.

Normal text

Normal SMS message (standard setting).

Transmit to other services via SMS.

Fax, Voicemail, ERMES, Paging, X.400, Internet

#### Validity period

Select the period in which the service centre is to try to deliver the message:

O 1 day

- O 2 davs
- O 1 week
- O 4 weeks
- O 6 months

Status report

021

You will receive confirmation as to whether a message has been delivered successfully or not. This service may be subject to a charge.

Direct reply

08!

The reply to your SMS message is handled via your service centre when Direct Answer is activated (for information please contact your service provider).

SMS via GPRS

08

Send SMS automatically by GPRS (if available). Requirement: GPRS is activated. Ensure that your service provider offers this function.

# MMS

The Multimedia Messaging Service enables you to send texts, pictures (also photos) and sounds in a combined message to another mobile phone or to an e-mail address.

Depending on your phone's settings, you will receive either the complete message automatically or notification that an MMS has been saved in the network, giving sender and size details. You may then download it to your phone to read it.

Ask your service provider whether this service is available. You may need to register for this service separately.

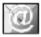

# Writing/sending MMS messages

An MMS consists of the address header and the content.

An MMS message can consist of a series of pages, each one of which may include a combination of text, sounds and pictures.

**Texts** can be written with the help of T9 (p. 21).

**Pictures** and **graphics** can be created using the integrated digital camera or selected from the standard animations and inserted into an MMS.

) ➤ Messages ➤ MMS ➤ New MMS

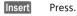

Insert picture

Insert a picture. The picture list is opened for selection.

Text modules

Write a text with the help of T9.

Insert photo

Select from the photo album and insert.

Text modules

The list of text modules is opened for selection.

Sound

Add a sound.

Ringtone

Add a ringtone.

Insert wallpaper

The list of background images (wallpapers) is opened for selection.

Insert page

A new page is added to the MMS.

Display time

Set duration of display for individual pages (1 second to 33 seconds).

# MMS

#### Options for writing MMS messages

Options Open menu.

Send MMS

Enter recipient details:

- To · Phone number/e-mail address of recipient.
- Subject : Enter MMS heading (up to 40 characters).
- E-mail address for the copy Cc: recipient.
- E-mail address for blind Bcc: copy recipients (the other recipients are not shown the Bcc recipient).

#### Store MMS

Stores the MMS as a draft

Delete items

Delete an item on a page, e.g., a picture.

#### Info

Information about the size of the message.

Preview page, Preview MMS

Play back page/whole MMS in the display. Use any key to cancel.

## Receive MMS

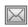

Arrival of new MMS announced on display.

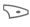

Press the right soft key to read the MMS or notification

Receive according to setting:

- complete MMS,
- notification only. To receive the complete MMS, press View.

## Lists

All MMS messages are saved in three different lists:

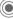

🔘 🗲 Messages 🗲 MMS Select list

## Inbox

The list of MMS messages and notifications received is displayed.

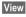

Automatic presentation of the MMS. Use any key to cancel

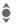

Scroll page by page with the control key.

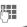

Call up individual pages directly by number key.

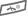

End playback.

# MMS

### Draft

The list of the MMS messages not yet completely transmitted is displayed. Transmission can be restarted.

#### Outbox

The list of sent MMS messages is displayed.

#### List options

The following functions are available depending on the list selected:

Options Open menu.

Reply, Reply all, Forward, Call, Delete, Info. Extract. View again

Special functions:

Extract

Pictures Save picture as a screensaver.

Sounds

Save sound as a ringtone.

## MMS setup

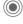

() Messages ► MMS ► MMS setup

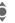

Select function.

#### Validitv

Select the period in which the service centre is to try to deliver the message. Choose between:

- O 1 day
- O 2 days
- O 1 week
- O 4 weeks
- O Maximum\*
- \* Maximum period that the service provider permits.

**Delivery report** 

Request delivery confirmation for sent messages.

MMS retrieve

Choose between Auto download, Deferred retrieve for an SMS, or reject reception.

Allow info receiving

Only the notification is received.

Allow Spam

Permit reception of advertising SMS (SPAM).

When roaming

Switch MMS reception on/off outside your home network. This means that no charges are incurred for incoming messages.

# MMS

A maximum of 5 MMS profiles can be selected. The entries may vary depending on the service provider:

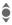

Select profile.

Edit

Open to make settings.

Profile name

Enter/change name.

IP address

Enter IP address.

IP port Enter port number.

Homepage

Enter homepage, if not set by the service provider.

**GPRS** Bearer

Settings (p. 58).

## Memory status

Messages > MMS
 Memory status

Display memory already used or still available.

## E-mail

Your phone has an e-mail program (client). You can use it to create and receive e-mails.

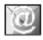

## Write new e-mail

Messages > E-mail
 New E-mail

#### Enter e-mail address

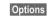

Open menu and select "recipient".

To:/Cc : E-mail address of receiver(s).

The e-mail address may be selected from contacts by clicking on the joystick.

Subject: Enter e-mail heading (up to 255 characters).

Add attachment: See below.

Press **briefly** to write special characters such as @ (p. 20). T9 helps you write e-mails (p. 21).

#### Options

| Options | Open menu.<br>Input text. |
|---------|---------------------------|
| Save    | Store in drafts.          |
| Send    | Send e-mail.              |

#### Add attachment

An e-mail may contain up to four attachments (e.g., pictures).

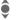

Attachment 1: Open menu.

Options Add

pictures, photos, background images (wallpaper), ringtones or sounds.

## Receive/read e-mail

Messages > E-mail
 Receive

Before an e-mail can be read, it must be retrieved from the server. The service provider is dialled with the default access profile (p. 58) and all e-mails are transmitted to the inbox list.

#### Additional information

The e-mail client always receives complete messages including header, content and, if applicable, attachment. You can restrict the size of the received messages (p. 50).

E-mail size is limited to 256 KB.

# E-mail

## Lists

Messages > E-mail
 Select list.

### Inbox

The list of received e-mails is displayed.

## Draft

The list of e-mails not yet transmitted is displayed.

### Outbox

List of e-mails already sent.

### List options

The following functions are available depending on the list selected:

Options Open menu.

Reply, Reply all, Forward, Delete, Send, Edit, Copy to, Delete all, View

## E-mail setup

Messages > E-mail
 E-mail setup

Before using this service, you must set the server access and your e-mail options. The data for these may already have been entered. Otherwise your service provider will supply you with the relevant information.

## Set profile

Options C

Select profile.

otions Open menu.

Edit Select.

#### Additional information

Your service provider must support the following protocols for successful data exchange with the e-mail server:

POP3 and SMTP or eSMTP.

E-mails will be MIME-encoded for transmission.

Encryption of e-mail transmission (SSL, APOP) is not possible at present.

49

# E-mail

#### Connect using

Select mode

Automatic, CSD settings, GPRS settings

#### CSD settings

Select the CSD profile.

#### **GPRS** settings Select the GPRS profile.

#### User name

Enter, for example, your name.

#### Incoming setup

Server: Enter IP address.

Port: Enter port number.

Authentication:

Activate/deactivate.

Account: Enter account, if not set by the service provider.

Password: Your password.

### Outgoing setup

See Incoming setup.

## E-mail address

Your e-mail address, e.g.: name@domain.abc

## Download

Header only

Only the subject of an e-mail is downloaded from the server (no attachments, no e-mail text).

ΔII

The e-mail client receives complete messages including heading, contents, and attachment where applicable

## Memory status

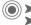

🕥 🕨 Messages 🕨 E-mail Memory status

Display memory already used or still available.

#### Additional information

You can append attachments with a totalling up to 47 KB per message.

# Voice msg./mailbox

Most service providers supply an external voice mail service. A caller may leave a voice message for you in this mailbox

- if your phone is switched off or not ready to receive,
- if you do not want to answer,
- if you are making a phone call (and if Call waiting is not active, p. 17).

If voice mail is not part of your service provider's package, you will need to register and settings may have to be made manually. The following description may vary slightly, depending on the service provider.

## Listening to message

**c**8!

A new voice message can be announced as follows, depending on the service provider:

0.0

Icon plus beep.

#### Or

A text message announces a new voice message.

#### Or

You receive a call with an automatic announcement.

To listen to the mailbox:

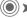

Messages > Voice msg.

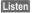

Press.

Away from your home network you may have to dial a different mailbox number and enter a password before you can listen to any messages.

#### Settings

**6**8!

The service provider supplies you with two phone numbers:

#### Save mailbox number

Call this phone number to listen to the mailbox.

To change the phone number:

Press.

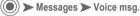

Edit

() OK

Enter phone number.

Confirm.

#### Save call divert number

Calls are diverted to this phone number.

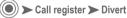

Select condition for call divert, e.g.: Unanswered.

Set Press.

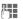

Enter call divert number.

#### OK Confirm.

Registering with the network starts. Divert will be confirmed after a few seconds. Further information on call divert can be found on (p. 60).

# Cell broadcast

Some service providers offer information services (info channels), e.g., area code numbers, stock exchange information. If receive has been activated you will receive messages about the subjects that are active in your "Topic list".

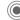

)) 🕨 Messages 🏲 Cell broadcast

## Broadcast

You can switch the cell broadcast service on and off. If the CB service is activated, operating time for the phone will be reduced.

### Read new CB

Download current messages.

## **Topic list**

You can add any number of topics to this personal list. At least ten entries may be entered using the channel number (ID) and, if required, the name itself. Five topics may be active in each of the two sections:

#### User defined

<New entry>

Select.

Enter a topic with its channel number and confirm with OK.

#### Current

<New entry>

Select.

Select a topic from the list.

## Auto display

CB messages are displayed in standby mode; longer messages are scrolled automatically.

#### CB languages

You can specify the language in which you wish to receive CB messages.

# Settings

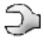

## Audio settings

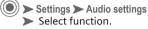

#### Volume

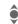

Select the section for which the volume of the ringtone is to be set:

Any call

Alarm

Cell broadcast

- Edit Press.
- Set volume.
- Save Save setting.

## Ringtones

Set an individual ringtone for each section:

Any call

Alarm

Cell broadcast

## Voice ringtone

You can use any individual sound recording (voice, noise or music) as a ringtone.

#### **Record Voice ringtone**

The list of recordings is displayed.

Options Open menu.

New record

Record a new ringtone.

- Record Start recording.
- Stop End recording.
- Save The recording is automatically saved with a time stamp which can be overwritten.
- Play Play back recording before storing it.

### **Ringer setting**

- On/Off Activate/deactivate all ringtones.
- Beep Reduce ringtone to a short signal (beep).

#### Additional information

- Ø
- Display: ringtone off.

## Silent alert

Activate/deactivate silent alert (functions in addition to ringtone).

### Key tones

You can set the type of acoustic key tone:

Click or Tone or Off

# Settings

#### Composer

You can also compose five simple ringtones of your own.

| Options | Open menu. |  |
|---------|------------|--|
|         |            |  |

Edit

Select.

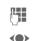

Keys 1 to 7 correspond to the notes C. D. E. F. G. A. B.

In the melody, to move one note up or down.

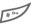

Raise/lower the note by a semitone.

Increase length of notes/ rests.

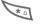

Decrease length of notes/ rests.

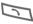

Raise/lower the note by an octave.

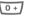

Sets a rest.

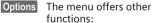

Edit, Set as ring, Rename, Info.

## Device

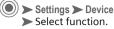

### Language

Set the language of the display text. When Automatic is set, the language of your service provider is used.

If a language that you do not understand happens to be set, the phone can be reset to the language of your home service provider with the following input:

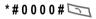

## Display

#### Illumination

Switch off illumination, illuminate display only or display plus keypad.

#### Contrast

Set display contrast:

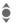

Press the joystick repeatedly at the top/bottom to adjust up or down.

#### Brightness

Set display brightness:

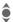

Press the joystick repeatedly at the top/bottom and select the brightness you require.

# Settings

#### Wallpaper effects

Set the arrangement and effects for the wallpaper graphics for the display.

#### Logo display

Activate/deactivate display of service provider logo.

#### Screensaver

The screensaver shows a picture in the display after 70 seconds of inactivity. The function is ended by an incoming call or by pressing any key.

The screensaver may be a time display, the provider logo or a slide show made up of your own photos.

## Auto key lock

If activated, the keypad is locked automatically if no key has been pressed for 30 seconds in standby mode. This prevents the phone from being used accidentally. However, you can still be called and you can still make an emergency call.

#### Additional information

The keypad can also be directly locked and unlocked in standby mode.

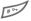

Hold down.

### Own greeting

Enter greeting to be displayed instead of animation when phone is switched on.

| 111 |    |  |
|-----|----|--|
| 세백  | 78 |  |
| Ľ.  |    |  |
|     |    |  |

Delete old greeting and create new greeting.

OK

Confirm changes and switch on.

### **Checking status**

#### Factory settings

Reset phone to default values (factory setting).

#### Phone identity IMEI

The phone identity number (IMEI) is displayed. This information may be useful for customer service.

## T9 input

#### T9 input language

Select language for text entry.

#### T9 preferred

Activate/deactivate intelligent text entry.

# Settings

## During calls

56

Settings > During calls
 Select function.

## Call screening

Only calls from numbers that are stored as contacts or in a predefined group are signalled audibly or by silent alert. Other calls are only displayed.

If you do not accept these calls, they are diverted to your mailbox (if set, p. 60).

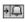

In standby mode: call screening is activated.

## Call waiting

**~**8!

If you are registered for this service, you can check whether it is set and you can activate or deactivate it.

## Minute beep

During the call, you will hear a beep after each minute as a reminder of the time elapsed. The recipient does not hear this beep.

### Any to answer

Incoming calls can be accepted by pressing any key (except for ).

#### Hide ID

When you make a call, your phone number can be displayed on the recipient's display (depending on the service provider).

To suppress this display, you can enable the "Hide ID" mode for all subsequent calls or just for the next call. You may need to register separately with your service provider for these functions.

## Security

Settings > Security
 Select function.

### Codes

(see p. 12)

## Protected SIM only

(PIN2 protected)

Dialling options are restricted to SIMprotected phone numbers. If only area codes are entered, relevant phone numbers can be added to these manually before dialling.

08!

**c**8!

# Settings

(Phone-code protected)

The phone can be connected to a SIM card when the phone code is entered. Unless the phone code is known the phone will not operate with a **different** SIM card.

If the phone is to be used with a different SIM card, enter the phone code when requested.

## Network

Settings > Network
 Select function.

#### Line

**c**8!

To use this function, **two separate** phone numbers must be registered on the phone.

#### Select line

Select the currently used phone number.

Display the active line:

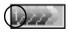

Block line

(Phone-code protected)

You may limit usage to one phone number.

## Configuration

#### Network info

The list of GSM networks currently available is displayed.

#### Choose network

Network search is restarted. This is useful if you are **not** on your home network or want to register on a **different** network. The network list is rebuilt when **Auto network** is set.

#### Auto network

If Auto network is activated, the next network is dialled in the order of your Pref. network. Otherwise a different network can be selected manually from the list of the available GSM networks.

#### Pref. network

Enter your preferred service providers here for when you leave your home network (e.g. if there are differences in price).

#### Additional information

If the signal strength of the preferred network is inadequate when you switch on the phone, the phone may register in a different network. This can change when the telephone is next switched on or if another network is selected manually.

# Settings

## Connectivity

Settings > Connectivity
 Select function.

GPRS (General Packet Radio Service) is a method for transmitting data faster in the mobile network. Use GPRS and if the network has sufficient capacity, you can be connected to the Internet permanently. Only the actual transmission time is charged by the network operator.

Some service providers do not yet support this service.

#### CSD (Circuit Switched Data)

Data transfer is made via a data connection to a default IP address of your network provider or service provider. This connection can be used for exchanging data, such as, for example, Internet access, or for downloading games and applications as well as for using WAP services.

Shown in the display:

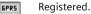

6PR5

GPRS connection active.

### **Bearer settings**

For the SMS, MMS, WAP and E-mail services at least one connection profile must be set up and activated. You can obtain the current settings from your service provider.

#### CSD settings

If it has not been pre-installed, enter the data or enter the required settings (your service provider will supply you with information on this):

Profile name

Give the profile a name or overwrite one that has been preselected

Call type

Select ISDN or analogue.

Dial number

Enter ISP number.

User name

Enter login name.

Password

Enter password (shown as a series of asterisks).

DNS

Enter the IP for the domain name server.

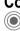

58

# Settings

#### **GPRS** settings

You can activate GPRS for the profile and change the settings here. You can only start to use GPRS once you have activated GPRS on your phone.

Profile name

Give the profile a name or overwrite one that has been preselected.

GPRS APN

Enter service provider address.

Authentication

Activate/deactivate.

User name

Enter login name.

Password

Enter password (shown as a series of asterisks).

DNS

Enter IP for the domain name system.

## GPRS info

Show information about the connection (download volume/duration).

### Transfer rate

Set the data transfer rate.

#### Additional information

Prolonged GPRS connection can cause the temperature of the phone to rise. This is normal and not dangerous.

# **Divert**

) 🕨 Call register 🏲 Divert

You can set the conditions for which calls are diverted to your mailbox or other numbers.

## Set up call divert (example):

The most common condition for call divert is, for example: Unanswered

| •      | Select Unanswered<br>(includes the condi-<br>tions Not reachable, No<br>reply, Busy; see below). |
|--------|--------------------------------------------------------------------------------------------------|
| Select | Press.                                                                                           |

- Set Press.
- Enter the phone number to which the caller will be diverted (if not already done).
- OK Confirm. After a short pause, the setting is confirmed by the network.

## All calls

08

All calls are diverted.

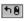

Icon in the top line of the display in standby mode.

## Not reachable

Divert occurs if phone is switched off or is out of range.

## No reply

A call is only diverted after a delay that is determined by the network. The period can be set to a maximum of 30 seconds in 5 second intervals.

### Busy

Divert occurs if a call is in progress. If Call waiting is activated (p. 56), you will hear the call waiting tone during a call.

## Receiving fax

Fax calls are diverted to a number with a fax connection.

## Receiving data

08!

08!

Data calls are diverted to a phone number with a PC connection.

# Divert

You can check the current divert status for all conditions. After a short pause, the current situation is transmitted by the network and displayed.

## Clear all

08

All set diversions are cleared

#### Additional information

Note that the divert is stored in the network and not in the phone (e.g., when the SIM card is changed).

#### Check condition or delete it

First select the condition.

Select Press.

Check status Select

Or

Deactivate Select.

#### Edit phone number

Proceed as with "Set divert". When the stored number is displayed:

- Delete Press. The phone number is deleted **P** 
  - Enter new number and confirm.

# Barrings

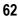

🕖 🕨 Call register 🕨 Barrings 🛛 🖓

Barring restricts the use of your SIM card (this is not supported by all service providers). You need a 4-digit password which your service provider will give you. You may need to be registered separately for each barring.

## All outgoing

All outgoing calls except emergency numbers 112 and 999 are barred.

### Outgoing intern.

(International outgoing)

Only national calls can be made.

### Out.int.or home

(International outgoing without home country)

International calls are not permitted. However you can make calls to your home country when abroad.

### Incoming

The phone is barred for all incoming calls (forwarding all calls to the mailbox produces a similar effect).

#### When roaming

You do not receive calls when you are outside your home network. This means that no charges are incurred for incoming calls.

#### Status check

Status check for network barring.

### Clear all

All barrings are deleted. A password which the service provider will give you is needed for this function.

# **Closed user group**

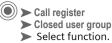

Depending on service provider, you can create groups with this service. These can have access to internal (company) information, for example, or special tariffs apply. Please check with your service provider for details.

### Closed user group

Activate/deactivate function. Closed user group must be deactivated for normal phone use (phone code, p. 13).

#### Select group

You can select or add groups other than preferred groups (see below). Code numbers for the groups are obtained from your service provider.

#### Outg. access

In addition to network control for a user group, it is possible to set whether outgoing calls outside the group are permitted. If the function is deactivated, only calls within the group are permitted.

### Pref. group

If activated, calls may only be made within this standard user group (depending on the network configuration).

# Fast access key

The right soft key and the number keys 2 to 9 (speed dialling numbers) can each be assigned an important phone number or a function. The phone number can then be dialled or the function can be started at the touch of a button.

## Left soft key

Assign a function/phone number to the left soft key for fast access.

#### Edit

| Camera | Press | briefly. |
|--------|-------|----------|
|--------|-------|----------|

- Edit
- Scroll to new application in the list.
- Assign a new application (e.g. New SMS) to the soft key.
- Special case Phone No. From contacts/SIM, pick out a name (e.g. "Carol") to assign to the soft key.

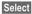

Confirm setting.

## Apply

The setting "Carol" is used here only as an example.

Carol

Hold down.

## Speed keys

Number keys 2 to 9 can be used as speed dialling numbers for fast access. Number key 1 is reserved for the mailbox (p. 51).

#### Edit

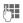

Press a number key in standby mode (2–9). If the key is not yet assigned:

Set Press.

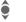

Select application.

Select

Confirm setting.

For **Phone No**. pick out a name from contacts for assignment to the key.

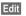

See "Left soft key".

## Apply

Start a stored application or dial a phone number.

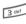

In standby mode, hold **down**.

# **Extras**

## General

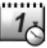

) 🗩 Extras

You will find the following functions here:

Organiser, Clock, Calculation and Voice control

## Organiser

🔘 🕨 Extras 🕨 Organiser Select function.

### Calendar

You can enter appointments in the calendar. Time and date must be set for the calendar to work correctly (p. 67).

| 8           | Ca          | en | da | r  | C٢ | / 29 |
|-------------|-------------|----|----|----|----|------|
| Jul         | Jul Fr 2003 |    |    |    |    | 003  |
|             |             | 1  | 2  | 3  | 4  | 5    |
| 6           | -7          | 8  | 9  | 10 | 11 | 12   |
| 13          | 14          | 15 | 16 | 17 | 18 | 19   |
| 20          | 21          | 22 | 23 | 24 | 25 | 26   |
| 27          | 28          | 29 | 30 | 31 |    |      |
|             |             |    |    |    |    |      |
|             |             |    |    |    |    |      |
| Week Agenda |             |    |    |    |    |      |

#### The calendar offers a

| Мо | nth |
|----|-----|
|    |     |

monthly view.

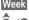

weekly view.

 $\langle \bullet \rangle$ 

Select the required day in the views.

#### Agenda

Agenda

Daily overview.

Enter new appointments or display entries already recorded.

If there are appointments entered, the appointments for the selected day are displayed in chronological order.

If an appointment time is reached with the alarm set, you will hear a signal tone.

New entry

<New entrv>

Select.

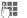

Make entries in the fields.

Subject Describe the entry.

Start date: If necessary, change the start date.

Start time: If necessary, change the start time.

Status: Outstanding or Done.

Display entry

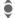

Select entry

View

Display entry.

Siemens AG 2001, I:\Mobil\ST60\retail\en\\_von\_it\ST60\_Retail\_EN\_031209\ST60\_organiser.fm

# Extras

#### **Calendar options**

Options

Open menu.

View, Edit, New entry, Delete, Delete all, Capacity

### Appointments

All appointment entries are displayed in chronological order. If an alarm is missed it appears in the list of missed appointments.

<New entry>

See Agenda p. 65.

#### Additional information

You can enter up to 50 appointments.

#### Notes

Use your phone as a notepad. T9 support makes it easier to write short notes.

New entry.

<New entry>

Select.

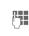

Enter text, 50 characters maximum.

Options Open menu.

Save Store entry.

#### Text entry options

Options Open menu.

Send, Save, T9 input, Line feed, Clear text

• Display entry.

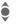

Select entry

Press.

View

#### Notes options

Options Open menu.

View, Edit, New entry, Delete, Delete all, Confident, Send, Capacity

Special function:

Confident (confidential)

Protect confidential notes with the phone code (p. 12). We recommend that you do not store any passwords (PIN, TAN etc.) as notes.

## Missed appointments

Events with an alarm to which you have not reacted are listed for reading.

#### Additional information

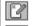

Missed appointment.

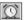

Missed alarm.

# Extras

## Clock

Extras > Clock
 Select function.

you (even when the phone is

### Alarm Cl.

The alarm will ring at the time set by

Press.

TTC.

Navigate to input fields.

Status:

Set

| Edit                   | Switch on/off.                                           |  |
|------------------------|----------------------------------------------------------|--|
| Time:                  | Enter alarm call time.                                   |  |
| <b>()</b>              | Set days for alarm calls.<br>Select day:                 |  |
| Edit                   | Press. To switch a day on/ off.                          |  |
| OK                     | Confirm.                                                 |  |
| Additional information |                                                          |  |
| $\odot$                | When the alarm clock is switched on, the display is also |  |

in standby mode.

### Countdown

A set time elapses. The last 3 seconds are indicated by a beep. At the end a special beep sounds.

| Set period of time.                               |
|---------------------------------------------------|
| Confirm.                                          |
| Start counter.                                    |
| Interrupt counter.                                |
| Change period of time.                            |
| Reset counter to start time (after interruption). |
|                                                   |

#### World clock

#### Local city

Select the town for your time zone:

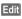

Open map of the world.

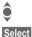

Navigate to towns.

Confirm and indicate whether you are using summer time.

#### Time

Set the time of day. The clock must be set correctly once at the initial start-up.

# **Extras**

#### Set date

Set the local date

#### Time format

Select 12 hours or 24 hours

#### Date format

Select the date format from 4 different modes of presentation, e.g. DD/MM/YYYY or MM/DD/YYYY.

## Auto off

The phone switches off each day at the set time

Set Edit

Press

Press to activate/deactivate, then enter time.

OK

Confirm.

If the battery is removed for longer than 30 seconds, the clock must be reset.

## Calculation

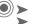

(•) > Extras > Calculation Select function

### Calculator

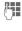

Enter number (up to 7 digits including decimal separator).

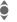

Select calculator function.

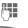

Repeat procedure with other numbers.

## Result is displayed.

#### Special keys Toggle between "+" and "-". \* 0 Set decimal point. Delete digit to the left of the cursor.

## Currency conv.

You may calculate the exchange rates between two currencies.

#### Rate setting

Domestic Enter the rate for the domestic currency (e.g., 1).

Enter the rate for the for-Foreign eign currency.

Save Save setting.

#### Compute

| -   | - |
|-----|---|
| 162 |   |
| ۳.  |   |
| 5   |   |

Enter the sum to be converted.

Convert

Start calculation. The result is displayed.

Siemens AG 2001, I:\Mobil\ST60\retail\en\\_von\_it\ST60\_Retail\_EN\_031209\ST60\_organiser.fm

# Extras

## Voice control

Extras > Voice control
 Select function.

Up to 10 phone numbers or functions can be dialled or started by stating a name. The voice dialling entries are stored in the phone (not on the SIM card!).

## Apply

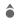

Press. Start voice control (in standby mode).

Now speak the name or function. The phone number is dialled or the function carried out.

Noisy environments may affect voice recognition. If attempt was unsuccessful, press the side key once more and repeat the name.

## Voice dialling

(for phone numbers)

#### Record

<New entry>

Select then

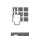

enter name and phone number. Confirm.

Save

Start Start recording.

A short signal sounds.

Now say the name. After a second beep and message in the display, repeat the name. A beep confirms the recording and all entries are displayed.

#### Edit

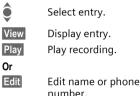

## Voice command

(for functions)

A list with the functions available is displayed. Entries for which a voice command is stored are marked with a symbol.

#### Record

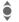

Select function.

Start recording.

Record Display function.

Confirm selected function.

Yes Start

Siemens AG 2001, I:\Mobil\ST60\retail\en\\_von\_it\ST60\_Retail\_EN\_031209\ST60\_organiser.fm

## 69

# Extras

Now speak the command for the function. The phone will repeat it. Carry out procedure again. A beep confirms the recording and the list is displayed again.

#### Voice ringtone

Extras > Voice ringtone

Record short voice messages and then specify them as a ringtone.

## Record

Options Open menu.

New record

Save

Start recording.

Stop End recording.

Save Save

or

Play play back.

The recording is automatically saved with a time stamp. Other functions in the options menu:

Set as ring

Specifies the selected recording as the ringtone.

- Delete Deletes the selected recording.
- Delete all Deletes all voice ringtone recordings.
- Rename Renames the file.

Info Gives information about file name, time created, file type and file size.

#### Warning!

The use of this feature may be subject to restrictions under criminal law.

Please inform the other party to the conversation in advance if you want to record a conversation and please keep such recordings confidential.

You may only use this feature if the other party to the conversation agrees.

## Extras

## Play back

The list of recordings is displayed.

Î

Select recording. The selected recording is played back automatically.

### Voice for MMS

Record voices and noises and then send them by e-mail or MMS.

Record voice

Shows the list of recorded sound and plays the selected file.

Data rate Select the required data transfer rate (a higher data transfer rate means better quality but also takes up more memory). The following options are available in the **Record voice** menu:

New record

Start new recording.

Play Play back selected recording.

Send via MMS/Send via Email Send selected file by MMS or e-mail.

- Send to Media Album Download selected file into the media album.
- Delete Deletes the selected recording.
- Delete all Deletes all voice ringtone recordings.
- Rename Renames the file.
- Info Gives information about file name, time created, file type and file size.

# **Customer Care**

We offer fast, individual advice! You have several options:

Our online support on the Internet:

72

#### www.my-siemens.com/customercare

We can be reached any time, any place. You are given 24 hour support on all aspects of our products. Here you will find an interactive fault-finding system, a compilation of the most frequently asked questions and answers, plus user guides and current software updates to download.

You will also find the most frequently asked questions and answers in the section "Questions and answers", p. 74.

You can also get personal advice about our range of products on our Premium Hotline:

#### United Kingdom: 0906 9597500 (0.75 £ per minute)

When calling customer service, please have ready your receipt and the phone identity number (IMEI, to display press \*# 0 6 #), the software version (to display, press \*# 0 6 #, then Info) and if available, your Siemens Service customer number.

Qualified Siemens employees are waiting to offer you expert information about our products and installation. In some countries repair and replace services are impossible where the products are not sold through our authorised dealers.

If repair work is necessary, please contact one of our service centres:

| Abu Dhabi | $\begin{array}{c}0\ 80\ 08\ 88\ 98\ 78\\0\ 80\ 08\ 88\ 98\ 78\\0\ 51\ 70\ 75\ 04\\0\ 51\ 70\ 75\ 04\\0\ 51\ 70\ 75\ 04\\0\ 21\ 70\ 75\ 04\\0\ 21\ 21\ 41\ 14\\0\ 21\ 21\ 41\ 14\\0\ 23\ 27\ 66\ 49\\0\ 27\ 39\ 48\\0\ 24\ 30\ 61\\0\ 27\ 39\ 48\\0\ 24\ 30\ 61\\0\ 27\ 39\ 48\\0\ 23\ 03\ 01\\0\ 21\ 50\ 31\ 81\ 49\\0\ 23\ 03\ 27\ 27\\3\ 52\ 56\ 60\\0\ 23\ 33\ 41\ 11\\0\ 23\ 33\ 41\ 11\\0\ 23\ 33\ 41\ 11\\0\ 21\ 33\ 34\ 11\\0\ 21\ 33\ 34\ 11\\0\ 23\ 33\ 41\ 11\\0\ 23\ 33\ 41\ 11\0\ 23\ 33\ 41\ 11\0\ 23\ 33\ 41\ 11\0\ 23\ 33\ 41\ 11\0\ 23\ 33\ 41\ 11\0\ 23\ 41\0\ 41\ 41\ 41\ 41\ 41\ 41\ 41\ 41\ 41\ 41$ |
|-----------|----------------------------------------------------------------------------------------------------|
|           | 06 30 47 97<br>09 22 94 37 00                                                                                                    |
|           |                                                                                                    |

| Germany   | 0 18 05 33 32 26           |
|-----------|----------------------------|
| Greece    | 0 80 11 11 11 16           |
| Hong Kong |                            |
| Hungary   | 06 14 71 24 44             |
| Iceland   |                            |
| India     | 22 24 98 70 00 Extn: 70 40 |
| Indonesia |                            |
| Ireland.  |                            |
|           |                            |
|           |                            |
|           |                            |
| Kenva     |                            |
| Kuwait    |                            |
|           |                            |
|           | 01 44 30 43                |
|           | 02 13 50 28 82             |
| Lithuania |                            |
|           |                            |
|           |                            |
|           | + 6 03 77 12 43 04         |
| Malta     | + 35 32 14 94 06 32        |
|           |                            |
|           | 01 80 07 11 00 03          |
|           |                            |

# **Customer Care**

| Morocco              |                  |
|----------------------|------------------|
| Netherlands          | 0 90 03 33 31 00 |
| New Zealand          | 08 00 27 43 63   |
| Nigeria              |                  |
| Norway               |                  |
| Oman                 |                  |
| Pakistan             |                  |
|                      |                  |
| Paraguay             |                  |
| Philippines          |                  |
| Poland               |                  |
| Portugal             |                  |
| Qatar                |                  |
| Romania              | 02 12 04 60 00   |
| Russia               | 8 80 02 00 10 10 |
| Saudi Arabia         | 0 22 26 00 43    |
| Serbia               | 01 13 07 00 80   |
| Singapore            |                  |
| Slovak Republic      |                  |
| Slovenia             |                  |
| South Africa         |                  |
| Spain                |                  |
| Sweden               |                  |
| Switzerland          |                  |
| Taiwan               |                  |
|                      |                  |
| Thailand             |                  |
| Tunisia              |                  |
| Turkey               | 0 21 65 79 71 00 |
| Ukraine              |                  |
| United Arab Emirates |                  |
| United Kingdom       |                  |
| USA                  | 1 88 87 77 02 11 |
| Vietnam              | 84 89 30 01 21   |
| Zimbabwe             | 04 36 94 24      |
|                      |                  |

### Questions & Answers

If you have any questions on the use of your phone, you can contact us at www.my-siemens.com/customercare around the clock. As further help we have listed below some frequently asked questions and answers.

| Problem                                           | Possible causes                                | Possible solution                                                                                                    |
|---------------------------------------------------|------------------------------------------------|----------------------------------------------------------------------------------------------------|
| Phone cannot be switched on.                      | On/Off key not pressed long enough.            | Press On/Off key for at least 2 seconds.                                                                                                    |
|                                                   | Flat battery.                                  | Charge battery. Check charging indicator in the display.                                                                                                    |
|                                                   | Battery contacts dirty.                        | Clean contacts.                                                                                                    |
|                                                   | See also below under "Charging error".         |                                                                                                    |
| Standby time is too short.                        | Frequent use of organiser and games.           | Restrict use if necessary.                                                                                                    |
|                                                   | Display illumination on.                       | Switch off display illumination (p. 54).                                                                                                    |
|                                                   | Unintentional keystrokes (illumi-<br>nation!). | Activate key lock (p. 55).                                                                                                    |
| Charging error<br>(charge icon<br>not displayed). | Battery totally discharged.                    | <ol> <li>Plug in power supply unit, battery is on charge.</li> <li>Charge icon appears after approx. 2 hours.</li> <li>Continue to charge battery.</li> </ol> |
|                                                   | Temperature out of range:<br>+5 °C to +40 °C.  | Make sure the ambient temperature is right, wait for a while, then recharge.                                                                                  |
|                                                   | Contact problem.                               | Check power supply and connection to the phone.<br>Check battery contacts and plug socket, clean them if<br>necessary, then insert battery again.             |
|                                                   | No mains voltage.                              | Use different mains power socket, check mains voltage.                                                                                                    |
|                                                   | Wrong charger.                                 | Only use original Siemens accessories.                                                                                                    |
|                                                   | Battery faulty.                                | Replace battery.                                                                                                    |
| SIM error.                                        | SIM card not inserted correctly.               | Check that the SIM card is inserted correctly (p. 8).                                                                                                    |
|                                                   | Dirty SIM card contacts.                       | Clean SIM card with a dry cloth.                                                                                                    |
|                                                   | SIM card with wrong voltage.                   | Use 3V SIM cards only.                                                                                                    |
|                                                   | SIM card damaged (e.g. broken).                | Carry out a visual check. Ask service provider to change SIM card.                                                                                            |

| Problem                                                                         | Possible causes                                                   | Possible solution                                                                                                  |
|---------------------------------------------------------------------------------|-------------------------------------------------------------------|----------------------------------------------------------------------------------------------------|
| No network connec-<br>tion.                                                     | Weak signal.                                                      | Move to another place where the network reception is better (e.g., window) or go outdoors.                         |
|                                                                                 | Outside GSM range.                                                | Check service provider's coverage area.                                                                            |
|                                                                                 | Invalid SIM card.                                                 | Complain to the service provider.                                                                                  |
|                                                                                 | New network not authorised.                                       | Try manual selection or select a different network (p. 57).                                                        |
|                                                                                 | Network call barring is set.                                      | Check network barrings (p. 62).                                                                                    |
|                                                                                 | Network overloaded.                                               | Try again later.                                                                                                   |
|                                                                                 | Weak signal and the camera is switched on.                        | Switch the camera off and if necessary move to another place.                                                      |
| Phone loses network.                                                            | Signal too weak.                                                  | Reconnection to another service provider is automatic (p. 57). Switching phone off and on again can speed this up. |
| Calls not possible.                                                             | Second line set.                                                  | Set first line (p. 57).                                                                                            |
|                                                                                 | New SIM card inserted.                                            | Check for new barrings.                                                                                            |
|                                                                                 | Charge limit reached.                                             | Reset limit with PIN 2 (p. 29).                                                                                    |
|                                                                                 | Credit used up.                                                   | Load credit.                                                                                                    |
| Certain uses of phone not possible.                                             | Call restrictions are in place.                                   | Barrings can be set by service provider. Check barrings (p. 62).                                                   |
| Impossible to make entries in contacts.                                         | Contacts memory is full.                                          | Delete entries (p. 25).                                                                                            |
| Voice message not functioning.                                                  | Call divert to mailbox not set.                                   | Set call divert to mailbox (p. 60).                                                                                |
| SMS (text mes-<br>sage) flashing.                                               | SMS memory is full.                                               | To free up capacity, delete (p. 42) or file (p. 42) text messages (SMS).                                           |
| Function cannot be set.                                                         | Not supported by service<br>provider or registration<br>required. | Contact your service provider.                                                                                     |
| Capacity problems<br>with, for example,<br>ringtones, pictures,<br>SMS archive. | Memory full.                                                      | Delete files in the relevant areas.                                                                                |
| No WAP access,<br>downloading not<br>possible.                                  | Profile not activated, profile settings wrong/incomplete.         | Activate and set WAP profile (p. 36). If necessary ask your service provider.                                      |

### **Questions & Answers**

### **Questions & Answers**

| Problem                                                     | Possible causes                                                                    | Possible solution                                                                                                    |
|-------------------------------------------------------------|------------------------------------------------------------------------------------|----------------------------------------------------------------------------------------------------|
| Text message cannot be sent.                                | Service provider does not support this service.                                    | Contact your service provider.                                                                                                    |
|                                                             | Phone number for service centre not set or incorrect.                              | Set service centre (p. 43).                                                                                                    |
|                                                             | SIM card contract does not support this service.                                   | Contact your service provider.                                                                                                    |
|                                                             | Service centre overloaded.                                                         | Repeat procedure.                                                                                                    |
|                                                             | Recipient does not have a compati-<br>ble phone.                                   | Check.                                                                                                    |
| EMS pictures and sounds not displayed at destination phone. | Destination phone does not support the EMS standard.                               |                                                                                                    |
| No Internet access possible.                                | Incorrect WAP profile set, or wrong<br>or incomplete settings.                     | Check settings or contact your service provider.                                                                                                    |
| PIN error/<br>PIN2 error.                                   | Three wrong entries.                                                               | Enter the PUK (MASTER PIN) supplied<br>with the SIM card according to the instruc-<br>tions. If the PUK (MASTER PIN) has been<br>lost, contact your service provider. |
| Phone code error.                                           | Three wrong entries.                                                               | Contact Siemens Service (p. 72).                                                                                                    |
| Service provider<br>Code error.                             | No authorisation for this service.                                                 | Contact your service provider.                                                                                                    |
| Too few/too many menu entries.                              | Functions may have been added or deleted by the service provider via the SIM card. | Check with your service provider.                                                                                                    |
| No fax possible.                                            | Wrong settings in the PC.                                                          | Check settings.                                                                                                    |
|                                                             | No authorisation for this service.                                                 | Contact your service provider.                                                                                                    |
| Charge meter does not work.                                 | Charge pulse is not transmitted.                                                   | Contact your service provider.                                                                                                    |
| Damage                                                      |                                                                                    |                                                                                                    |
| Severe shock.                                               | Remove battery and SIM and re-inser                                                | rt them. Do not dismantle the phone!                                                                                                    |
| Phone became wet.                                           |                                                                                    | iately with a cloth, but do not apply heat. Dry<br>I mobile upright in an air current. Do not dis-                                                                    |

### Care and maintenance

Your phone has been designed and crafted with great care and attention and should also be treated with care. The suggestions below will help you to enjoy your phone for many years.

- Protect your phone from moisture and humidity! Precipitation, humidity and liquids contain minerals that will corrode electronic circuits. Nevertheless, should your phone become wet, disconnect it immediately from the power supply and remove the battery!
- Do not use or store the phone in dusty, dirty areas. Its moving parts may become damaged.
- Do not store your phone in hot areas. High temperatures can shorten the life of electronic devices, damage batteries and warp or melt certain plastics.
- Do not store your phone in cold areas. When the phone warms up again (to its normal ambient temperature), moisture can form inside the phone, which may damage electronic circuit boards.
- Do not drop, knock or shake your phone. Rough handling can damage internal circuit boards!
- Do not use harsh chemicals, cleaning solvents, or strong detergents to clean the phone!

The suggestions given above apply equally to your phone, battery, charger and all accessories. If any of these parts are not working properly, take them to your nearest qualified service outlet. The personnel there will assist you and, if necessary, repair the device.

# Product data

### **Declaration of conformity**

78

Siemens Information and Communication mobile hereby declares that the phone described in this user guide is in compliance with the essential requirements and other relevant provisions of European Directive 1999/5/EC (R&TTE).

The declaration of conformity (DoC) concerned has been signed. Please call the company hotline if you require a copy of the original.

€ 0168

### **Technical data**

| GSM class:        | 4                 |
|-------------------|-------------------|
| Frequency range:  | 880-960 MHz       |
| GSM class:        | 1                 |
| Frequency range:  | 1710–1880 MHz     |
| Weight:           | 87 g              |
| Size:             | 98 x 49 x 20 (mm) |
| Li-ion battery:   | 750 mAh           |
| Operating temp .: | –10 °C to +55 °C  |
| SIM card:         | 3 V               |

### **Operating time**

The operating time depends upon the respective conditions of use. Extreme temperatures considerably reduce the phone's standby time. Avoid placing the phone in the sun or on a heater.

Standby time: up to 140 hours

Call time: up to 270 minutes

#### Phone ID

You will need the following details if you lose your phone or SIM card. Please enter here:

the number of the SIM card (on the card):

.....

15 digit serial number of the phone (under the battery):

.....

the customer service number of the service provider:

#### Lost phone

If you lose your phone or SIM card contact your service provider immediately to prevent misuse.

### Accessories

### Basics

#### Li-ion battery 750 mAh

(V30145-K1310-X268-1)

Spare battery for increased standby and call times

#### Standard charger

(V39197-F5061-F842-1) Euro (V39197-F5061-F843-1) UK

Ideal as a spare or second charger when travelling.

#### Headset PTT

Headset with PTT key to accept and end calls

(S30880-S6851-A500-\*)

SIEMENS Original Siemens Accessories Original www.siemens.com/ Accessories mobilestore

# Battery quality statement

The capacity of your mobile phone battery will reduce each time it is charged/emptied. Storage at too high or low temperatures will also result in a gradual capacity loss. As a result the operating time of your mobile phone may be considerably reduced, even after a full recharge of the battery.

80

Regardless of this, the battery has been designed and manufactured so that it can be recharged and used for six months after the purchase of your mobile phone. After six months, if the battery is clearly suffering from loss of performance, we recommend that you replace it. Please buy only Siemens original batteries.

### Guarantee certificate (UK)

Without prejudice to any claim the user (customer) may have in relation to the dealer or retailer, the customer shall be granted a manufacturer's Guarantee under the conditions set out below:

- In the case of new devices and their components exhibiting defects resulting from manufacturing and/or material faults within 24 months of purchase, Siemens shall, at its own option and free of charge, either replace the device with another device reflecting the current state of the art, or repair the said device. In respect of parts subject to wear and tear (including but not limited to, batteries, keypads, casing), this warranty shall be valid for six months from the date of purchase.
- This Guarantee shall be invalid if the device defect is attributable to improper treatment and/or failure to comply with information contained in the user manuals.
- This Guarantee shall not apply to or extend to services performed by the authorised dealer or the customer themselves (e.g. installation, configuration, software downloads). User manuals and any software supplied on a separate data medium shall be excluded from the Guarantee.
- The purchase receipt, together with the date of purchase, shall be required as evidence for invoking the Guarantee. Claims under the Guarantee must be submitted within two months of the Guarantee default becoming evident.
- Ownership of devices or components replaced by and returned to Siemens shall vest in Siemens.
- This Guarantee shall apply to new devices purchased in the European Union.
   For Products sold in the United Kingdom the Guarantee is issued by Siemens plc, Siemens House, Oldbury, Bracknell, Berkshire, RG12 8FZ.

- Any other claims resulting out of or in connection with the device shall be excluded from this Guarantee. Nothing in this Guarantee shall attempt to limit or exclude a Customers Statutory Rights, nor the manufacturer's liability for death or personal injury resulting from its negligence.
- The duration of the Guarantee shall not be extended by services rendered under the terms of the Guarantee.
- Insofar as no Guarantee default exists, Siemens reserves the right to charge the customer for replacement or repair.
- The above provisions does not imply a change in the burden of proof to the detriment of the customer.

To invoke this Guarantee, please contact the Siemens telephone service. The relevant number is to be found in the accompanying user guide.

# Guarantee certificate (IRL)

Without prejudice to any claim the user (customer) may have in relation to the dealer or retailer, the customer shall be granted a manufacturer's Guarantee under the conditions set out below:

82

- In the case of new devices and their components exhibiting defects resulting from manufacturing and/or material faults within 24 months of purchase, Siemens shall, at its own option and free of charge, either replace the device with another device reflecting the current state of the art, or repair the said device. In respect of parts subject to wear and tear (including but not limited to, batteries, keypads, casing), this warranty shall be valid for six months from the date of purchase.
- This Guarantee shall be invalid if the device defect is attributable to improper care or use and/or failure to comply with information contained in the user manuals. In particular claims under the Guarantee cannot be made if:
- The device is opened (this is classed as third party intervention)
- Repairs or other work done by persons not authorised by Siemens.
- Components on the printed circuit board are manipulated
- · The software is manipulated
- Defects or damage caused by dropping, breaking, lightning or ingress of moisture. This also applies if defects or damage was caused by mechanical, chemical, radio interference or thermal factors (e.g.: microwave, sauna etc.)
- Devices fitted with accessories not authorised by Siemens
- This Guarantee shall not apply to or extend to services performed by the authorised dealer or the customer themselves (e.g. installation, configuration, software

downloads). User manuals and any software supplied on a separate data medium shall be excluded from the Guarantee.

- The purchase receipt, together with the date of purchase, shall be required as evidence for invoking the Guarantee. Claims under the Guarantee must be submitted within two months of the Guarantee default becoming evident.
- Ownership of devices or components replaced by and returned to Siemens shall vest in Siemens.
- This Guarantee shall apply to new devices purchased in the European Union. For Products sold in the Republic of Ireland the Guarantee is issued by Siemens Ireland Limited, Ballymoss Road, Sandyford Industrial Estate, Dublin 18 - The Republic of Ireland.
- Any other claims resulting out of or in connection with the device shall be excluded from this Guarantee. Nothing in this Guarantee shall attempt to limit or exclude a Customers Statutory Rights, nor the manufacturer's liability for death or personal injury resulting from its negligence.
- The duration of the Guarantee shall not be extended by services rendered under the terms of the Guarantee.
- Insofar as no Guarantee default exists, Siemens reserves the right to charge the customer for replacement or repair.
- The above provisions does not imply a change in the burden of proof to the detriment of the customer.

To invoke this Guarantee, please contact the Siemens helpdesk on 1850 777 277. This number is also to be found in the accompanying user guide.

# SAR - European Union (RTTE)

#### INFORMATION ON RF EXPOSURE / SPECIFIC ABSORPTION RATE (SAR)

THIS MOBILE PHONE MEETS THE LI-MITS SET BY THE EU (1999/519/EC) FOR PROTECTION OF THE HEALTH OF THE PUBLIC FROM THE EFFECTS OF EXPOSURE TO ELECTROMAGNE-TIC FIELDS

These limits are part of comprehensive recommendations for the protection of the public. The recommendations were developed and confirmed by independent scientific organisations through periodic and thorough evaluation of scientific studies\*. The limits include a substantial safety margin designed to assure the safety of all persons, regardless of age and health.

Before a radio equipment may be placed on the market, compliance with the European laws and the respective technical limit requirements must be demonstrated. Only then the CE mark may be affixed\*\*. The limit for mobile phones recommended by the Council of the European Union employs a unit of measurement known as the Specific Absorption Rate, or SAR. This SAR limit is 2.0 W/kg\*\*\*. This corresponds with the requirements of the International Commission for Non-Ionizing Radiation Protection ICNIRP and was adopted into the European Norm for Mobile Radio Equipment EN 50360. The SAR of mobile phones is determined in accordance

with the European Norm EN 50361. This involves measuring the maximum value in all frequency bands of the mobile phone with the phone transmitting at its highest power level. The actual SAR level of the phone during normal operation may be well below the maximum value. This is because the phone is designed to operate at multiple power levels so as to use only the power required to reach the network. In general, the closer you are to a base station, the lower the power output.

The highest SAR value for this model phone when tested for compliance against the norm is

0.47 W/kg\*\*\*\*.

The SAR information can also be found on the Siemens web site at www.my-siemens.com

While there may be differences between the SAR levels of various phones and at various positions, all Siemens products meet the legal requirements.

\* The World Health Organization (WHO, CH-1211 Geneva 27, Switzerland) states that present scientific information does not indicate the need for any special precautions for use of mobile phones.

Further information: www.who.int/peh-emf, www.mmfai.org, www.my-siemens.com

# 84 SAR - European Union (RTTE)

\*\* The CE mark confirms that the product is in compliance with the legal requirements of the European Union as a prerequisite for the placing on the market and the free movement of goods within the European internal market.

\*\*\* averaged over 10g body tissue.

\*\*\*\* SAR values may vary depending on national requirements and frequency bands. SAR information for different regions can be found at www.my-siemens.com

### SAR - International (ICNIRP)

#### INFORMATION ON RF EXPOSURE / SPECIFIC ABSORPTION RATE (SAR)

THIS MOBILE PHONE MEETS THE LI-MITS FOR PROTECTION OF THE HEALTH OF THE PUBLIC FROM THE EFFECTS OF EXPOSURE TO ELECTRO-MAGNETIC FIELDS

Your mobile phone is a radio transmitter and receiver. It is designed and manufactured not to exceed the limits for exposure to radio frequency (RF) energy recommended by international guidelines from the International Commission on Non-Ionizing Radiation Protection (IC-NIRP). These limits are part of comprehensive guidelines for the protection of the public and establish permitted levels of RF energy for the population. The guidelines were confirmed by independent scientific organisations through periodic and thorough evaluation of scientific studies\*. The limits include a substantial safety margin designed to assure the safety of all persons, regardless of age and health.

The exposure limit for mobile phones employs a unit of measurement known as the Specific Absorption Rate, or SAR. The SAR limit stated in the international guidelines is 2.0 W/ kg\*\*. Tests for SAR are conducted in all frequency bands using standard operating positions with the phone transmitting at its highest power level. The actual SAR level of the phone during operation can be well below the maximum value. This is because the phone is designed to operate at multiple power levels so as to use only the power required to reach the network. In general, the closer you are to a base station, the lower the power output.

The highest SAR value for this model phone when tested for use at the ear is

0.47 W/kg\*\*\*.

SAR information can also be found at www.my-siemens.com

While there may be differences between the SAR levels of various phones and at various positions, they all meet the international guidelines for safe RF exposure.

\* The World Health Organization (WHO, CH-1211 Geneva 27, Switzerland) states that present scientific information does not indicate the need for any special precautions for use of mobile phones.

Further information:

www.who.int/peh-emf, www.mmfai.org, www.my-siemens.com

\*\* averaged over 10g of tissue.

\*\*\* SAR values may vary depending on national requirements and frequency bands. information for different regions can be found at www.my-siemens.com

#### 86

Α

# Index

| Accessories                     |   |
|---------------------------------|---|
| Alarm (alarm clock) 67          | 7 |
| Alarm clock                     | 7 |
| All calls (call time/charge) 29 | 9 |
| All calls (diversion) 60        | C |
| All incoming (barrings) 62      | 2 |
| Answering service (external) 5  | 1 |
| Antenna                         | 5 |
| Any to answer 56                | б |
| Appointments                    | б |
| Audio 53                        |   |
| Auto display, time/charges 29   | 9 |
| Auto key lock 55                | 5 |
| Auto. network 57                | 7 |
| Auto. redial16                  | 5 |
| В                               |   |
| Barring                         | 2 |

| Battery             |    |
|---------------------|----|
| Charge              | 9  |
| Insert              | 8  |
| Quality declaration | 80 |
| Bearer settings     | 58 |
| Brightness          | 54 |
| Busy number         | 16 |
| <b>^</b>            |    |

#### С

| Calculator  | 58 |
|-------------|----|
| Call        |    |
| Accept 1    |    |
| Barring6    | 52 |
| Charges     | 29 |
| Divert      | 50 |
| End 1       | 15 |
| Hold 1      | 17 |
| Menu 1      | 19 |
| Multiparty1 | 18 |
| Reject 1    | 16 |
|             |    |

| Call records<br>Call screening<br>Call transfer<br>Call waiting             | .56<br>.18<br>56<br>.24<br>.28 |
|-----------------------------------------------------------------------------|--------------------------------|
| Camera<br>Care of phone                                                     | .77                            |
| Cell broadcast<br>Charge rate                                               |                                |
| Charges<br>Charging the battery                                             | .29                            |
| Clock                                                                       | .67                            |
| Composer<br>Connection                                                      | .54                            |
| Connection profile                                                          |                                |
| Contacts<br>Dial entry                                                      | .25                            |
| Group<br>New entry                                                          | .27                            |
| Read/change an entry                                                        | .25                            |
| Contrast<br>Control code (DTMF)                                             | .19                            |
| Countdown<br>Credit limit                                                   |                                |
| CSD<br>CSD settings<br>Currency converter<br>Customer Care<br>Customer care | .58<br>.58<br>.68<br>.72       |
| _                                                                           |                                |

#### D

| Device                      |    |
|-----------------------------|----|
| Dialling codes              | 15 |
| Dialling with number keys   | 15 |
| Dial-up access (connection) | 58 |
| Display                     |    |
| Display settings            | 54 |
| Symbols                     | 7  |
| Divert                      | 60 |
| Downloads                   | 38 |
| DTMF codes (control codes)  | 19 |

# Index

к

#### Ε

| E-mail            |      |
|-------------------|------|
| Attachments       | . 48 |
| Lists             | . 49 |
| Receive/read      | . 48 |
| Settings          | . 49 |
| Write             | . 48 |
| Emergency number  | 8    |
| F                 |      |
| Factory setting   | . 55 |
| Fast access       |      |
| Favourites        | . 36 |
| Forwarding (call) | 18   |

#### G

| Getting started         | . 8 |
|-------------------------|-----|
| GPRS                    |     |
| Group                   |     |
| Guarantee certificate 8 | 31  |

#### н

| Handset volume        | 15 |
|-----------------------|----|
| Headset (Accessories) | 79 |
| Hide ID               | 56 |
| Hold call             | 17 |
| Home network          | 57 |
| Homepage              | 36 |
| Hotline Siemens       | 72 |
|                       |    |

### I

| Identity number (IMEI)      |    |
|-----------------------------|----|
| Illumination display        |    |
| IMEI number                 | 55 |
| Inbox                       |    |
| E-mail                      | 48 |
| MMS                         | 45 |
| SMS                         | 41 |
| International dialling code | 15 |
| Internet                    |    |
| J                           |    |
| Joystick                    | 5  |
|                             |    |

| Key tones                                | 53 |
|------------------------------------------|----|
| L                                        |    |
| Language<br>Li-ion battery (accessories) |    |
| Limit (call time/charge)                 |    |
| Logo display                             |    |
| Loss of phone, SIM card                  |    |
| Loudspeaker                              |    |
| Lower-case/                              |    |
| upper-case letters                       | 21 |
| M                                        |    |
| Mailbox                                  | 51 |
| Maintenance of phone                     |    |
| Menu                                     |    |
| Controls                                 | 11 |
| Menu speed dialling                      | 12 |
| Message                                  |    |
| СВ                                       |    |
| E-mail                                   |    |
| MMS                                      |    |
| SMS                                      |    |
| Microphone muting                        | 19 |
| Minute beep                              |    |
| Missed calls                             | 28 |
| MMS                                      |    |
| Lists                                    |    |
| Receive                                  |    |
| Write                                    |    |
| Move to archive                          |    |
| Multiparty<br>Muting (microphone)        |    |
| 5 1 1                                    | 19 |
| N                                        |    |

| Network       |    |
|---------------|----|
| Barring       | 62 |
| Configuration | 57 |
| Line          | 57 |
| Notes         | 66 |

S160 english retail, A31008-H6855-A101-1-7619 (11. December 2003,

### 88

# Index

#### о

| Operating time                                                                                                    | 5           |
|----------------------------------------------------------------------------------------------------|-------------|
| Phone code         12           Phone data         78           Phonebook only         56           Photo album         31, 34           Picture (contacts)         24           PIM         65                                                                              | 3<br>5<br>1 |
| PIN         12           Control         13           Edit         13           Enter         10           Error         76           PIN2         12           Predefined text         23           Preferred network         57           Preventing accidental         57 | 30523       |
| activation                                                                                                    | 5           |
| Q<br>Questions & Answers74<br>R                                                                                                    | ł           |

| Receiving fax           | ь |
|-------------------------|---|
| Redial 1                | - |
| Reminder1               | 6 |
| Reset factory setting 5 | 5 |
| Ringer setting 5        | 3 |
| Ringtones               | 3 |

#### s

| Safety precautions<br>Screensaver<br>Second connection<br>Security<br>Service centre (SMS)<br>Servicerufnummern Siemens<br>Set date<br>Set time/date<br>Settings | 55<br>17<br>56<br>43<br>72<br>68 |
|----------------------------------------------------------------------------------------------------|----------------------------------|
| Audio                                                                                                    | 53                               |
| Connection                                                                                                    |                                  |
| Device                                                                                                    |                                  |
| During calls                                                                                                    |                                  |
| Internet                                                                                                    |                                  |
| Network                                                                                                    |                                  |
| Security                                                                                                    |                                  |
| Short message (SMS)                                                                                                    |                                  |
| Shown in the display                                                                                                    | 7                                |
| Signal strength                                                                                                    |                                  |
| Silent alert                                                                                                    | 53                               |
| SIM card                                                                                                    |                                  |
| Clear barring                                                                                                    |                                  |
| Insert                                                                                                    |                                  |
| Problems                                                                                                    |                                  |
| SIM services                                                                                                    |                                  |
| SIM services (optional)                                                                                                    | 14                               |
| SMS                                                                                                    |                                  |
| Add media                                                                                                    |                                  |
| Archive                                                                                                    |                                  |
| Predefined text<br>Read                                                                                                    |                                  |
| Send                                                                                                    |                                  |
| Settings                                                                                                    |                                  |
| T9 input                                                                                                    |                                  |
| To group                                                                                                    |                                  |
| Write                                                                                                    |                                  |
| SOS                                                                                                    |                                  |
| Special characters                                                                                                    |                                  |
| •                                                                                                    |                                  |

Index

| Speed dialling keys | 64 |
|---------------------|----|
| Standby mode        |    |
| Switch GPRS on/off  | 58 |
| Switch off phone    |    |
| Automatic           | 68 |
| Manual              | 10 |
| Switch on           | 10 |
| Symbols             | 7  |
| <b>T</b>            |    |

#### Т та

| 19                    |    |
|-----------------------|----|
| Setting               | 55 |
| Text entry            | 21 |
| Word suggestions      | 22 |
| Take photos           | 30 |
| Technical data        | 78 |
| Text entry without T9 | 20 |
| Text module           | 22 |
| This SIM only         | 57 |
| Time/Charge           | 29 |
| Topic list (CB)       | 52 |
|                       |    |

| U                              |                            |
|--------------------------------|----------------------------|
| Upper and lowercase<br>letters |                            |
| Validity                       | 33<br>69<br>69<br>69<br>51 |
| Handset volume<br>Ringtone     |                            |
| W                              |                            |
| Wallpaper offects              | 55                         |

| Wallpaper effects | 55 |
|-------------------|----|
| WAP profiles      |    |
| WAP Push Setting  |    |
| World clock       |    |